# **[Informacje Ogólne](https://pomoc.comarch.pl/dms/pl/20211/index.php/dokumentacja/informacje-ogolne-altum/)**

W lewej części okna definicji obiegu dokumentów prezentowane są kontrolki konfigurowanego typu obiegu.

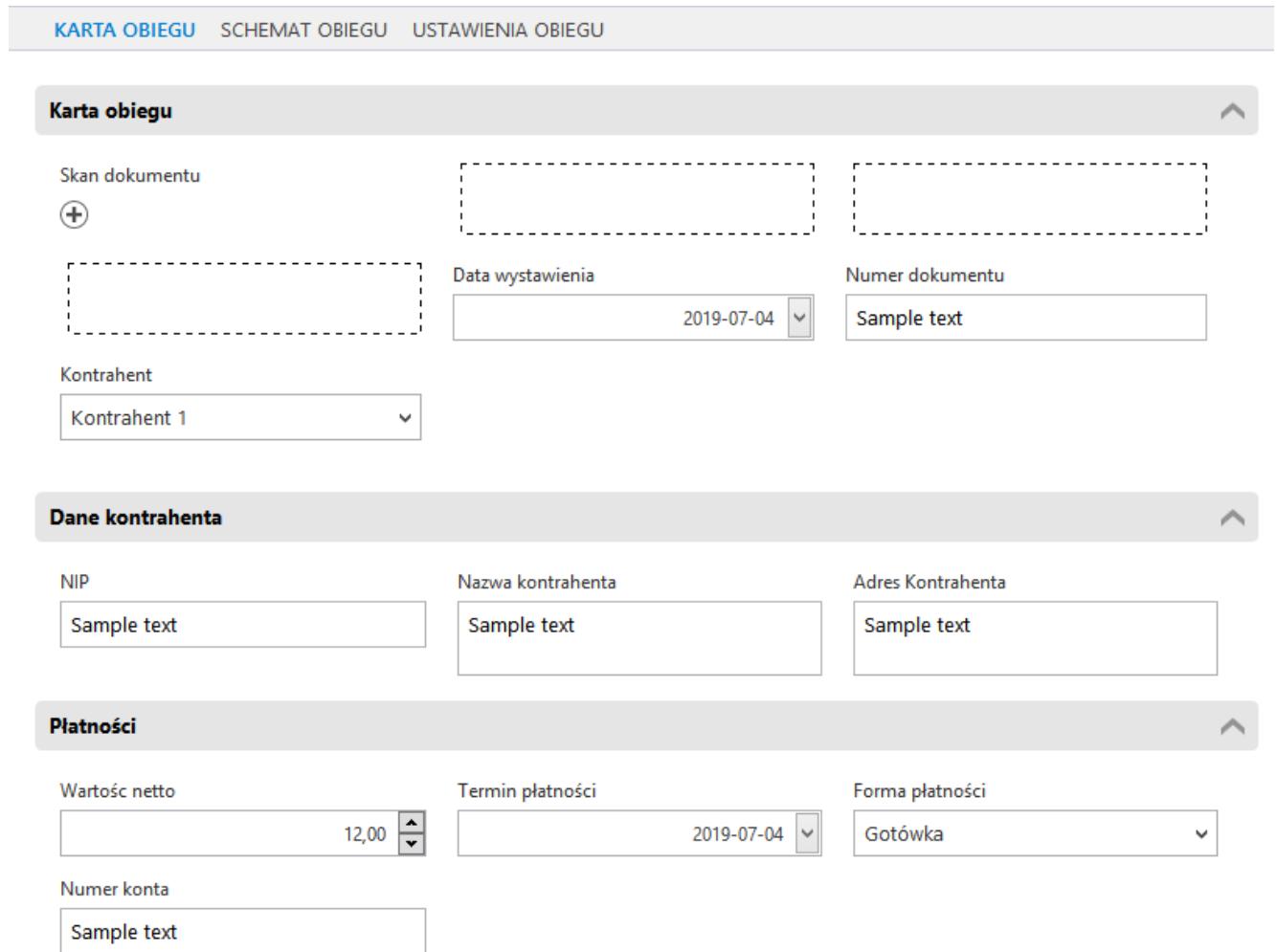

Okno podglądu karty obiegu – przykład

Pierwszym krokiem tworzenia nowego typu obiegu jest dodanie kontrolek służących do wprowadzania danych.

Kontrolki dostępne w aplikacji Comarch DMS możemy podzielić na trzy typy:

Kontrolki proste (Liczba całkowita, Liczba rzeczywista, Liczba stałoprzecinkowa, Data i godzina, Tekst, Lista, Wartość logiczna).

- Kontrolki elektroniczne (Dane tabelaryczne, Dokumenty w obiegu, komunikat, Kontrahent, Towar, Dokument elektroniczny)
- Kontrolki pozostałe (Załącznik, Właściciel, Własna akcja, Separator, Etykieta)

Aby dodać kontrolkę do listy należy kliknąć przycisk "Dodaj" w panelu "Kontrolki". Pojawi się formatka, na której z rozwijalnej listy należy wybrać typ kontrolki oraz wprowadzić nazwę. W lewej sekcji okna pojawi się podgląd kontrolki.

Lista typów kontrolek jest predefiniowana i nie można jej modyfikować. Zawiera następujące elementy:

- Dane tabelaryczne
- Data i godzina
- Dokumenty w obiegu
- Etykieta
- Komunikat
- Liczba całkowita
- Liczba rzeczywista
- Liczba stałoprzecinkowa
- $\blacksquare$
- Separator
- Tekst
- $\blacksquare$  URL
- Wartość logiczna
- Własna akcja
- Właściciel
- Załącznik

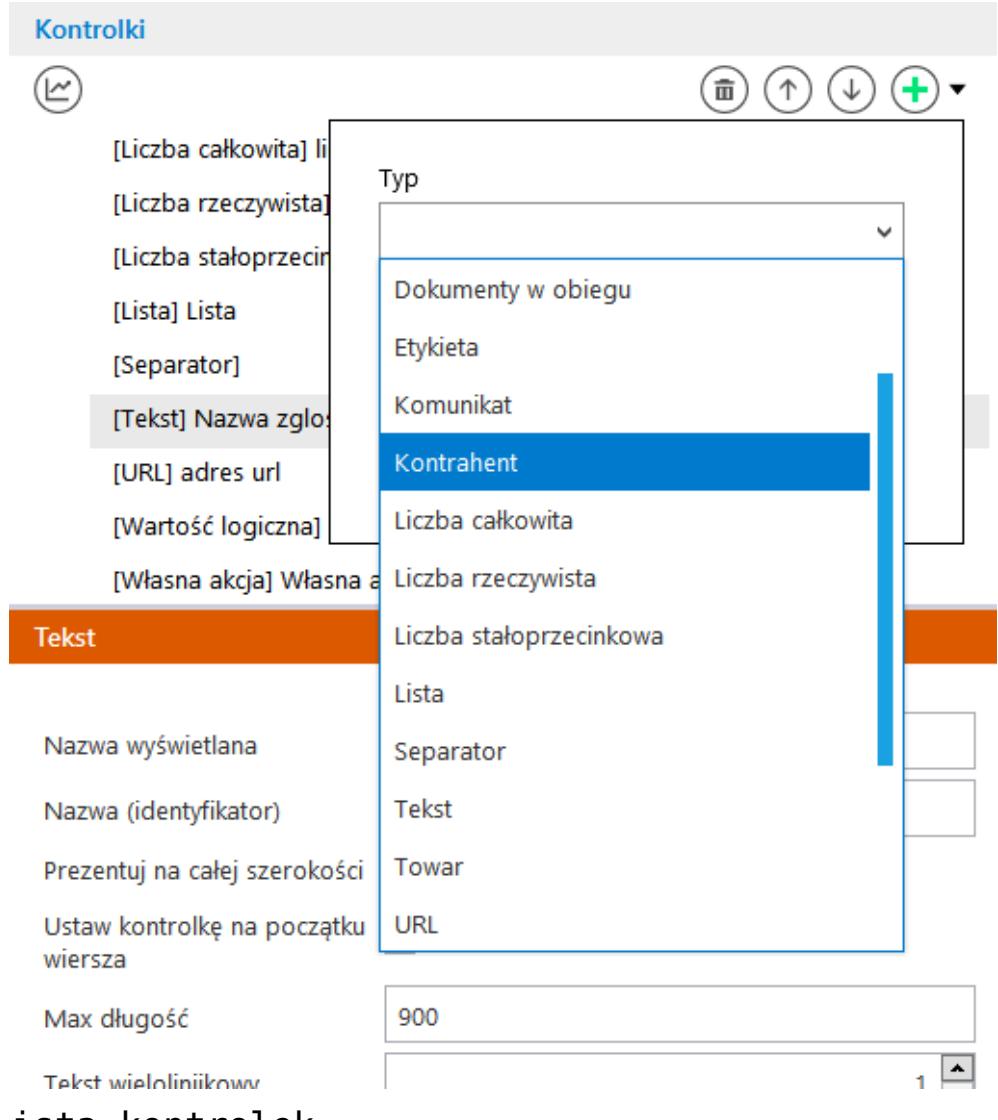

Lista kontrolek

Pełna lista właściwości kontrolek składa się z następujących elementów:

- Nazwa nazwa kontrolki. Nazwa kontrolki nie może zawierać więcej niż 128 znaków.
- Nazwa (identyfikator) jest to pole, którego wartość widoczna jest wyłącznie we właściwościach kontrolki. Wartość tego pola musi być unikalna w ramach karty obiegu.
- Inicjowanie w zależności od typu kontrolki przyjmuje wartość Brak, SQL OD lub Słownik.
- Dokument pole występujące w kontrolce 'Dokumenty w obiegu', przyjmuje wartości: 'Wszystkie" i 'Aktywne',

określa czy w kontrolce będzie można wskazać dokument

- Pokaż na liście wybranie wartości Tak wyświetli kolumnę z nazwą kontrolki i wartościami kontrolek z poszczególnych dokumentów na liście dokumentów.
- Czas wybranie opcji Tak umożliwia wprowadzanie godzin, minut i sekund na kontrolce typu Data i godzina.
- Wartości właściwość kontrolki typu Lista. Umożliwia zdefiniowanie słownika pozycji danej kontrolki. Wprowadzenie wartości następuje po kliknięciu klawisza Enter.
- . Pole "Max długość" właściwość kontrolki typu Tekst. Określa maksymalną długość wprowadzanego tekstu – max 900 znaków.
- . Pole "Tekst wielolinijkowy" właściwość kontrolki typu Tekst. Określa liczbę wierszy wyświetlanego pola tekstowego. Dopuszczalna liczba to 100 linijek.
- Tryb pracy właściwość kontrolki typu Lista. Przyjmuje wartości: Lista i Wyszukiwanie.
- Dokumenty właściwość kontrolki typu Dokumenty w obiegu. Przyjmuje wartości: Wszystkie lub Aktywne.
- Plik wykonywalny właściwość kontrolki typu Własna akcja, w której należy podać nazwę pliku wykonywalnego.
- IIS właściwość kontrolki typu: 'Własna akcja' w której należy wskazać aplikację umieszczoną w katalogu IISPath\exe
- Procedura właściwość kontrolki typu Własna akcja, w której należy podać nazwę procedury znajdującej się w bazie Comarch DMS.
- Procedura ERP właściwość kontrolki typu Własna akcja, w której należy wprowadzić nazwę procedury z bazy Comarch ERP Altum.
- Kontrolki powiązane kontrolka prezentująca listę kontrolek (powiązanych w tym kontrolka typu "Lista") na podstawie, których wyliczana jest wartość kontrolki wynikowej. Kontrolka wynikowa to kontrolka, na której zostało zdefiniowane wyrażenie np. arytmetyczne z użyciem kontrolek powiązanych.
- Wzór na wartość formatka, na której można zdefiniować wyrażenie, na podstawie którego zostanie wyliczona wartość kontrolki wynikowej przy użyciu kontrolek powiązanych. Lista rozwijalna prezentuje wartości: Wyrażenie, SQL OD
- Wersjonowanie pliku właściwość kontrolki typu Załącznik. Umożliwia podpięcie kilku wersji tego samego pliku do kontrolki typu Załącznik na szczegółach dokumentu
- Prezentuj na całej szerokości właściwość każdego typu kontrolki. Umożliwia zaprezentowanie kontrolki na całej szerokości karty obiegu na szczegółach dokumentu.
- Tytuł właściwość kontrolki typu Komunikat. Wprowadzona wartość zostanie zaprezentowana jako tytuł na oknie wyświetlonego komunikatu.
- Kolumny właściwość w której określa się zestaw kolumn prezentowanych w kontrolce typu Dane tabelaryczne.
- Nazwa Spółki właściwość kontrolek elektronicznych dostępna tylko podczas pracy z funkcjonalnością **Wielofirmowość.** Prezentuje listę zdefiniowanych spółek na zakładce Połączenia ERP Altum

## **[Dane tabelaryczne](https://pomoc.comarch.pl/dms/pl/20211/index.php/dokumentacja/dane-tabelaryczne-altum/)**

#### Spis treści artykułu

- [Konfiguracja kontrolki Dane tabelaryczne właściwości](#page-5-0)
	- [Zakładka Ogólne](#page-6-0)
	- **[Zakładka Listy](#page-13-0)**
	- [Zakładka Inicjowanie wartości](#page-14-0)
	- [Zakładka Ograniczenie edycji](#page-15-0)
- [Dodawanie istniejącego dokumentu oraz tworzenie nowego w](#page-16-0) [kolumnie typu 'Dokumenty w obiegu'](#page-16-0)
- [Inicjowanie kontrolki tabelarycznej zapytaniem SQL](#page-19-0) [Format zapytania SQL](#page-20-0)
- [Zmiana wartości kontrolki na podstawie zmiany wartości](#page-22-0) [innej kontrolki \(Obserwator\)](#page-22-0)
- [Odświeżanie wartości na żądanie](#page-24-0)

Kontrolka dane tabelaryczne jest wielokolumnową kontrolką z możliwością wprowadzenia nieograniczonej liczbie wierszy.

Istnieje możliwość zdefiniowania do 10 kolumn, każda z kolumn może posiadać następujący typ:

- Data i godzina
- Dokument elektroniczny
- Dokumenty w obiegu
- Kontrahent
- Liczba całkowita
- Liczba rzeczywista
- Liczba stałoprzecinkowa
- $\blacksquare$
- Tekst
- Towar

Elementy zanotrzebowania

Wartość logiczna

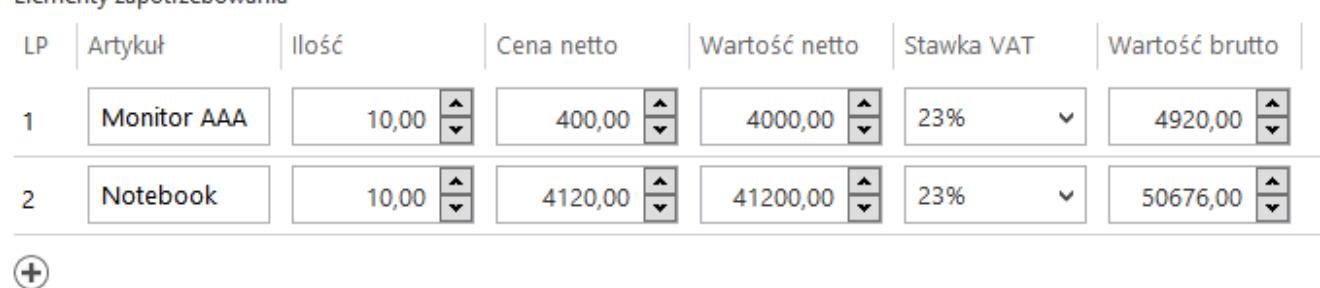

### <span id="page-5-0"></span>Przykład kontrolki Dane tabelaryczne

### **Konfiguracja kontrolki Dane tabelaryczne – właściwości:**

<span id="page-6-0"></span>Zakładka Ogólne

- **Nazwa wyświetlana** jest to pole, którego zawartość będzie widoczna na karcie obiegu, wartość pola nie musi być unikalna, dzięki temu możliwe jest dodanie kilku kontrolek dla których wyświetlana jest taka sama nazwa.
- **Nazwa (identyfikator)** jest to pole, którego wartość widoczna jest wyłącznie we właściwościach kontrolki. Wartość tego pola musi być unikalna w ramach karty obiegu.
- **Prezentuj na całej szerokości** oznaczenie tej właściwości spowoduje wyświetlenie kontrolki na całej szerokości okna "Karta obiegu".
- **Ilość wierszy** liczba widocznych wierszy, po przekroczeniu zadanej ilości wierszy z prawej strony kontrolki pojawi się pasek przewijania.
- **Dodaj** możliwość definicji kolejnych kolumn kontrolki (maks. 10).

### **Typy kolumn:**

#### **Data i godzina**

- Nazwa kolumny jest to pole, którego zawartość będzie widoczna w nagłówku kolumny w kontrolce tabelarycznej na karcie obiegu, wartość pola nie musi być unikalna, dzięki temu możliwe jest dodanie kilku kolumn tego samego typu dla których wyświetlana jest taka sama nazwa.
- Identyfikator kolumny jest to pole,

którego wartość widoczna jest wyłącznie we właściwościach kontrolki. Wartość tego pola musi być unikalna w ramach karty obiegu.

Czas – wartości Tak/Nie, określenie czy kontrolki data mają posiadać tylko datę czy datę i godzinę.

#### **Dokument elektroniczny**

- Nazwa kolumny jest to pole, którego zawartość będzie widoczna w nagłówku kolumny w kontrolce tabelarycznej na karcie obiegu, wartość pola nie musi być unikalna, dzięki temu możliwe jest dodanie kilku kolumn tego samego typu dla których wyświetlana jest taka sama nazwa.
- Identyfikator kolumny jest to pole, którego wartość widoczna jest wyłącznie we właściwościach kontrolki. Wartość tego pola musi być unikalna w ramach karty obiegu.
- Nazwa spółki przyjmuje wartości: 'Dowolna spółka Comarch ERP Altum' oraz nazwy spółek określone w ustawieniach aplikacji. Określa spółkę, z której będą podpinane dokumenty.
- Typ określenie typu dokumentu z systemu Comarch ERP Altum, który można podpiąć do kolumny. Wybór typu nie jest obowiązkowy. Jeżeli typ nie zostanie określony w kolumnie można podpinać dokumenty:
	- FZV Faktura VAT zakupu
	- KFZV Korekta faktury VAT zakupu
	- NM Nota memoriałowa
	- FZ Faktura zakupu
	- KWFZ Korekta wartościowa

faktury zakupu

- KIFZ Korekta ilościowa faktury zakupu
- ZZ zamówienie zakupu.

#### **Dokumenty w obiegu**

- Nazwa kolumny jest to pole, którego zawartość będzie widoczna w nagłówku kolumny w kontrolce tabelarycznej na karcie obiegu, wartość pola nie musi być unikalna, dzięki temu możliwe jest dodanie kilku kolumn tego samego typu dla których wyświetlana jest taka sama nazwa.
- Identyfikator kolumny jest to pole, którego wartość widoczna jest wyłącznie we właściwościach kontrolki. Wartość tego pola musi być unikalna w ramach karty obiegu.
- Po zapisie nie zamykaj dokumentu w kontrolce – parametr odpowiedzialny za zachowanie dokumentu wygenerowanego lub dowiązanego w ramach kolumny. Gdy parametr "Po zapisie nie zamykaj dokumentu w kontrolce" został zaznaczony, dokument podniesiony do podglądu lub dodany w ramach kontrolki / kolumny typu dokumenty w obiegu po kliknięciu w ikonę 'Zapisz' pozostaje wyświetlony, dopóki operator nie wycofa się z jego edycji za pomocą ikony , Nawiguj wstecz' lub , Zamknij' . Gdy parametr "Po zapisie nie zamykaj dokumentu w kontrolce" jest odznaczony, dokument podniesiony do podglądu lub dodany w ramach kontrolki / kolumny typu dokumenty w obiegu po kliknięciu w ikonę , Zapisz' jest zamykany.
- Dokument przyjmuje wartości 'Aktywne' i 'Wszystkie', związany jest z możliwością podpięcia do tabeli tylko dokumentów przypisanych do pracownika (Aktywne) lub wszystkich dokumentów.
- Typ obiegu za pomocą przycisku 'Dodaj' należy określić typy obiegów dokumentów, w których można będzie tworzyć nowe i podpinać istniejące dokumenty z poziomu kontrolki Dane tabelaryczne. Jeżeli nie zostanie wskazany żaden typ obiegu, wówczas możliwe będzie podpięcie dowolnego istniejącego dokumentu. Dodanie nowego dokumentu wymaga wskazania typu obiegu, w którym dokument zostanie utworzony.

#### **Kontrahent**

- Nazwa kolumny jest to pole, którego zawartość będzie widoczna w nagłówku kolumny w kontrolce tabelarycznej na karcie obiegu, wartość pola nie musi być unikalna, dzięki temu możliwe jest dodanie kilku kolumn tego samego typu dla których wyświetlana jest taka sama nazwa.
- Identyfikator kolumny jest to pole, którego wartość widoczna jest wyłącznie we właściwościach kontrolki. Wartość tego pola musi być unikalna w ramach karty obiegu.
- Nazwa spółki przyjmuje wartości: 'Dowolna spółka Comarch ERP Altum' oraz nazwy spółek określone w ustawieniach aplikacji. Określa spółkę, z której będą podpinani kontrahenci.

**Liczba całkowita**

**Właściwości:**

- Nazwa kolumny jest to pole, którego zawartość będzie widoczna w nagłówku kolumny w kontrolce tabelarycznej na karcie obiegu, wartość pola nie musi być unikalna, dzięki temu możliwe jest dodanie kilku kolumn tego samego typu dla których wyświetlana jest taka sama nazwa.
- Identyfikator kolumny jest to pole, którego wartość widoczna jest wyłącznie we właściwościach kontrolki. Wartość tego pola musi być unikalna w ramach karty obiegu.

#### **Liczba rzeczywista**

**Właściwości:**

- Nazwa kolumny jest to pole, którego zawartość będzie widoczna w nagłówku kolumny w kontrolce tabelarycznej na karcie obiegu, wartość pola nie musi być unikalna, dzięki temu możliwe jest dodanie kilku kolumn tego samego typu dla których wyświetlana jest taka sama nazwa.
- Identyfikator kolumny jest to pole, którego wartość widoczna jest wyłącznie we właściwościach kontrolki. Wartość tego pola musi być unikalna w ramach karty obiegu.

### **Liczba stałoprzecinkowa**

zawartość będzie widoczna w nagłówku kolumny w kontrolce tabelarycznej na karcie obiegu, wartość pola nie musi być unikalna, dzięki temu możliwe jest dodanie kilku kolumn tego samego typu dla których wyświetlana jest taka sama nazwa.

Identyfikator kolumny – jest to pole, którego wartość widoczna jest wyłącznie we właściwościach kontrolki. Wartość tego pola musi być unikalna w ramach karty obiegu.

#### **Lista**

**Właściwości:**

- Nazwa kolumny jest to pole, którego zawartość będzie widoczna w nagłówku kolumny w kontrolce tabelarycznej na karcie obiegu, wartość pola nie musi być unikalna, dzięki temu możliwe jest dodanie kilku kolumn tego samego typu dla których wyświetlana jest taka sama nazwa.
- Identyfikator kolumny jest to pole, którego wartość widoczna jest wyłącznie we właściwościach kontrolki. Wartość tego pola musi być unikalna w ramach karty obiegu.
- Listy słownik nazw list zdefiniowanych na zakładce "Listy".

#### **Tekst**

**Właściwości:**

Nazwa kolumny – jest to pole, którego zawartość będzie widoczna w nagłówku kolumny w kontrolce tabelarycznej na karcie obiegu, wartość pola nie musi być unikalna, dzięki

temu możliwe jest dodanie kilku kolumn tego samego typu dla których wyświetlana jest taka sama nazwa.

Identyfikator kolumny – jest to pole, którego wartość widoczna jest wyłącznie we właściwościach kontrolki. Wartość tego pola musi być unikalna w ramach karty obiegu.

#### **Towar**

**Właściwości:**

- Nazwa kolumny jest to pole, którego zawartość będzie widoczna w nagłówku kolumny w kontrolce tabelarycznej na karcie obiegu, wartość pola nie musi być unikalna, dzięki temu możliwe jest dodanie kilku kolumn tego samego typu dla których wyświetlana jest taka sama nazwa.
- Identyfikator kolumny jest to pole, którego wartość widoczna jest wyłącznie we właściwościach kontrolki. Wartość tego pola musi być unikalna w ramach karty obiegu.
- Nazwa spółki przyjmuje wartości: 'Dowolna spółka Comarch ERP Altum' oraz nazwy spółek określone w ustawieniach aplikacji. Określa spółkę, z której będą podpinane artykuły.

#### **Wartość logiczna**

**Właściwości:**

Nazwa kolumny – jest to pole, którego zawartość będzie widoczna w nagłówku kolumny w kontrolce tabelarycznej na karcie obiegu, wartość pola nie musi być unikalna, dzięki temu możliwe jest dodanie kilku kolumn tego samego typu dla których wyświetlana jest taka sama nazwa.

Identyfikator kolumny – jest to pole, którego wartość widoczna jest wyłącznie we właściwościach kontrolki. Wartość tego pola musi być unikalna w ramach karty obiegu.

#### <span id="page-13-0"></span>Zakładka Listy

Dodaj – możliwość definicji słowików list na potrzeby kolumn typu "Lista"

Właściwości słownika list:

- **Nazwa** nazwa słownika listy.
- **Inicjowanie** sposób inicjowania listy: Słownik, SQL OD, SQL ERP, C# Script.
- **Rodzaj identyfikatora** pole umożliwia operatorowi określenie rodzaju identyfikatorów kolejnych pozycji na liście. Przyjmuje wartości:
	- Int gdy identyfikatory kolejnych pozycji na liście określone są liczbą. Dla metody inicjowania listy słownikiem, rodzaj identyfikatora to zawsze int.
	- Text gdy identyfikatory kolejnych pozycji na liście określone są wartością tekstową (np. GUID).

W przypadku, gdy w kontrolce lista określono rodzaj identyfikatora jako **int**, w edytorze zapytań SQL w mechanizmach inicjowania i obserwowania wyświetlane będą parametry:

- <identyfikator\_kontrolki\_typu\_lista>\_Id
- <identyfikator\_kontrolki\_typu\_lista>\_Text

W przypadku, gdy w kontrolce lista określono rodzaj identyfikatora jako **text**, w edytorze zapytań SQL w mechanizmach inicjowania i obserwowania wyświetlane będą parametry:

- <identyfikator\_kontrolki\_typu\_lista>\_IdText
- <identyfikator\_kontrolki\_typu\_lista>\_Text

Tryb pracy – wartości: Lista, Wyszukiwanie

W kolumnie typu lista umożliwiono wyszukiwanie wartości po dowolnym ciągu znaków. Możliwość takiego wyszukiwania uzależniona jest od wartości parametru "Szukaj po dowolnym ciągu znaków". Parametr znajduje się we właściwościach definiowanej listy, po wskazaniu trybu pracy 'Wyszukiwanie'.

<span id="page-14-0"></span>Zakładka Inicjowanie wartości

Inicjowanie – wartość "SQL OD", inicjowanie kontrolki zapytaniem SQL z bazy obiegu.

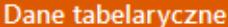

**OGÓLNE LISTY** 

**INICJOWANIE WARTOŚCI** 

OGRANICZENIE EDYCJI

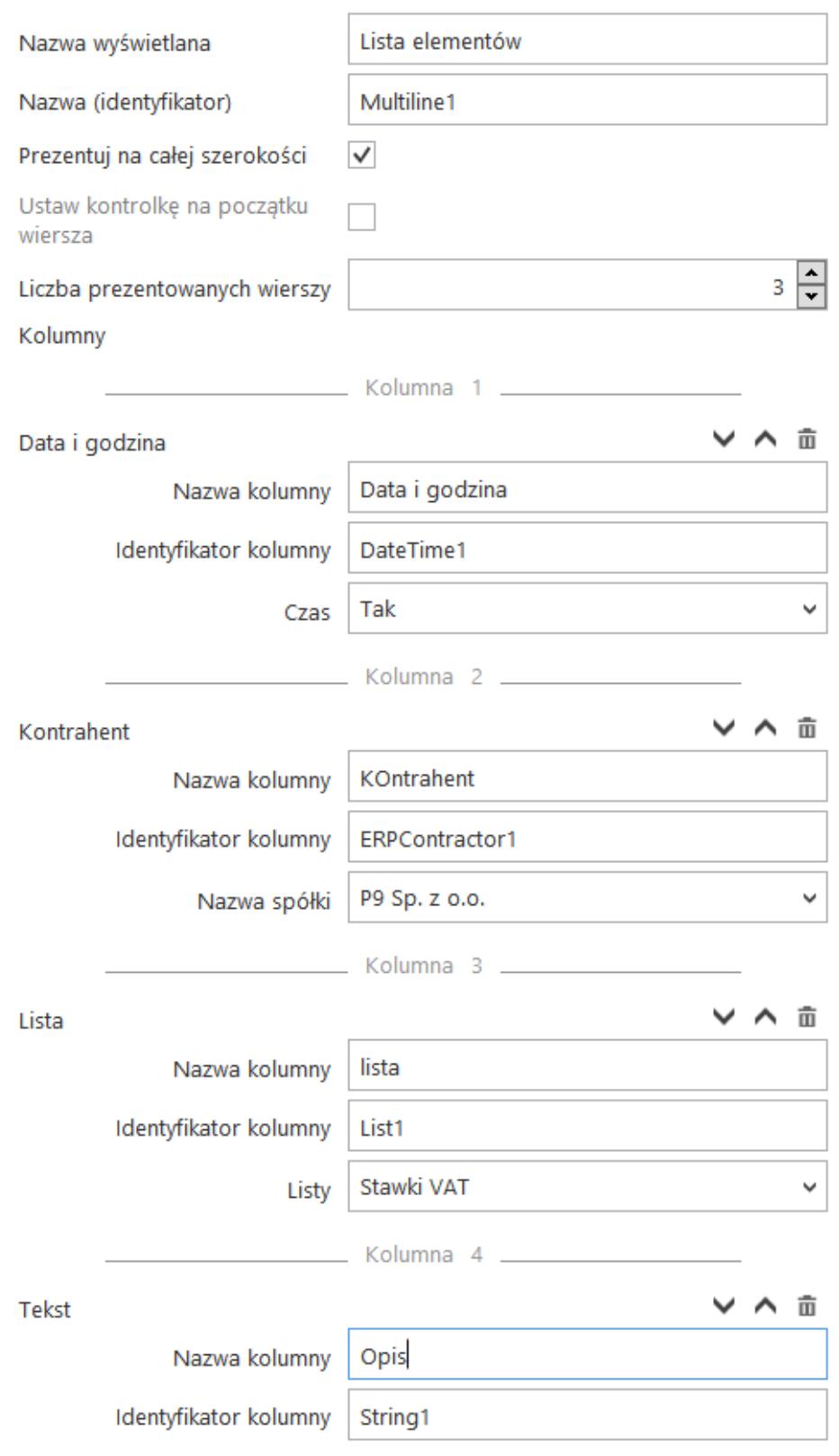

<span id="page-15-0"></span>Przykład – właściwości kontrolki dane tabelaryczne

#### Zakładka Ograniczenie edycji

Na zakładce dostępna jest tabela, w której można określić tryb pracy poszczególnych kolumn kontrolki tabelarycznej na każdym etapie procesu.

Tabela zbudowana jest w ten sposób, że pierwsze dwie kolumny zawierają parametry dotyczące blokady dodawania i usuwania wierszy, które dotychczas były prezentowane we właściwościach kolumny na zakładce Ogólne. Pozostałe kolumny to kolejne kolumny zdefiniowanej kontrolki typu Dane tabelaryczne. Wiersze tabeli stanowią wszystkie etapy procesu.

Zaznaczenie parametru w kolumnach zablokuj usuwanie/dodawanie wierszy skutkuje brakiem możliwości usunięcia/dodania wiersza, gdy dokument przebywa w danym etapie. Zaznaczenie parametru w pozostałych kolumnach oznacza, że na danym etapie kolumna przejdzie w tryb do odczytu.

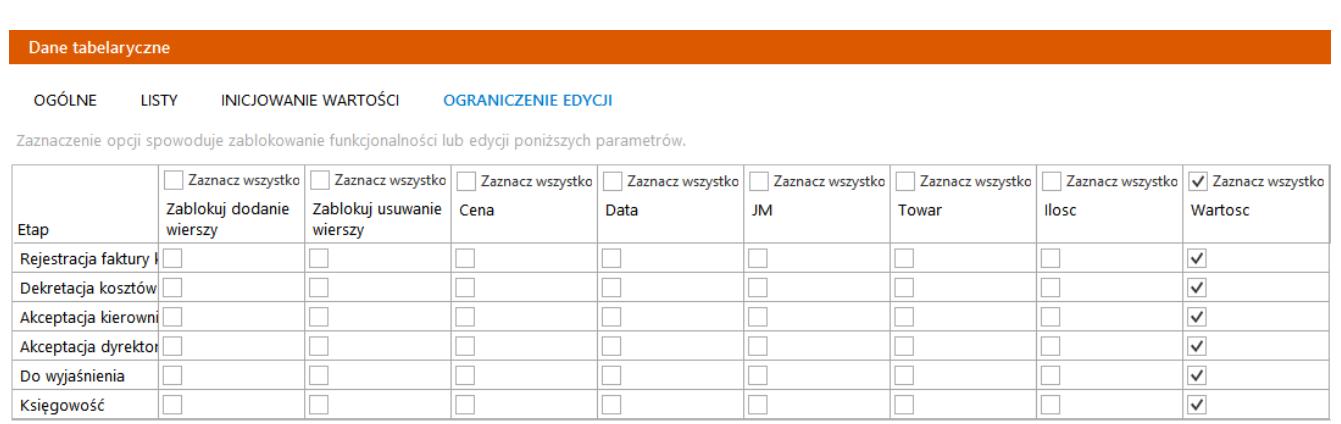

Właściwości kontrolki typu Dane tabelaryczne, nowa zakładka Ograniczenie edycji

<span id="page-16-0"></span>Dodawanie istniejącego dokumentu oraz tworzenie nowego w kolumnie typu 'Dokumenty w obiegu'

Wskazanie typu kolumny 'Dokumentu w obiegu' pozwala na dodawanie istniejącego lub utworzenie nowego dokumentu Comarch DMS.

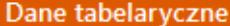

**OGÓLNE LISTY** 

INICJOWANIE WARTOŚCI OGRANICZENIE EDYCJI

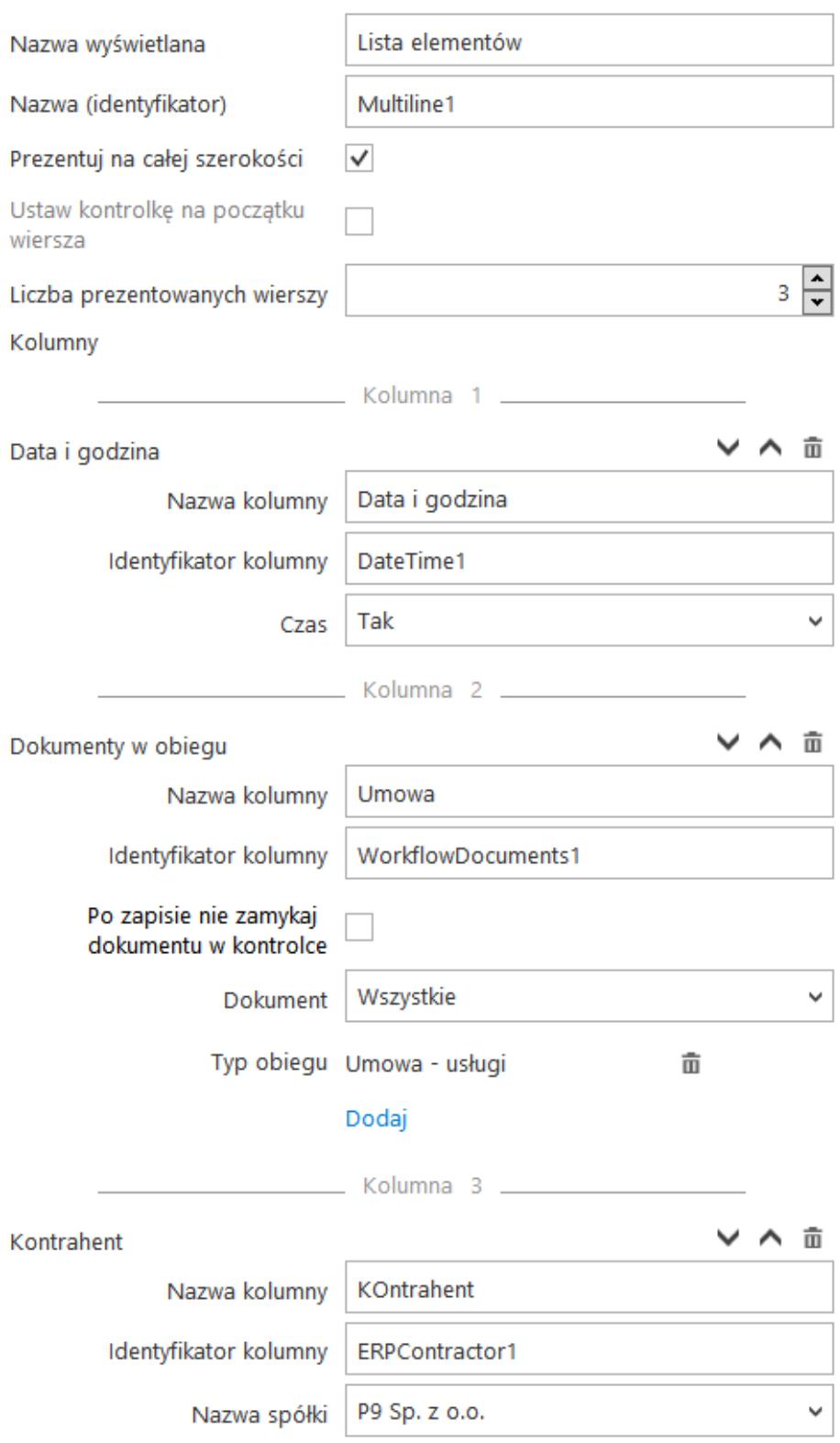

Konfiguracja kontrolki Dane tabelaryczne, kolumna typu Dokument w obiegu

Aby w kontrolce Dane tabelaryczne utworzyć nowy dokument należy użyć przycisku  $\bigoplus$  który wywoła listę dostępnych typów obiegu w ramach, których możliwe jest utworzenie nowego dokumentu.

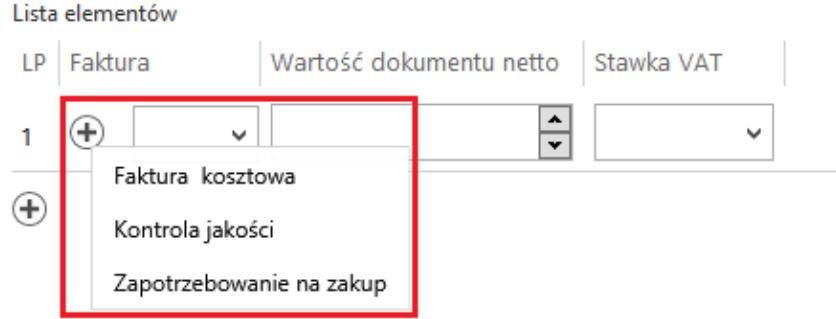

Kontrolka Dane tabelaryczne – wybór typu obiegu, w którym zostanie utworzony nowy dokument

Po wybraniu typu obiegu wyświetlona zostaje karta obiegu.

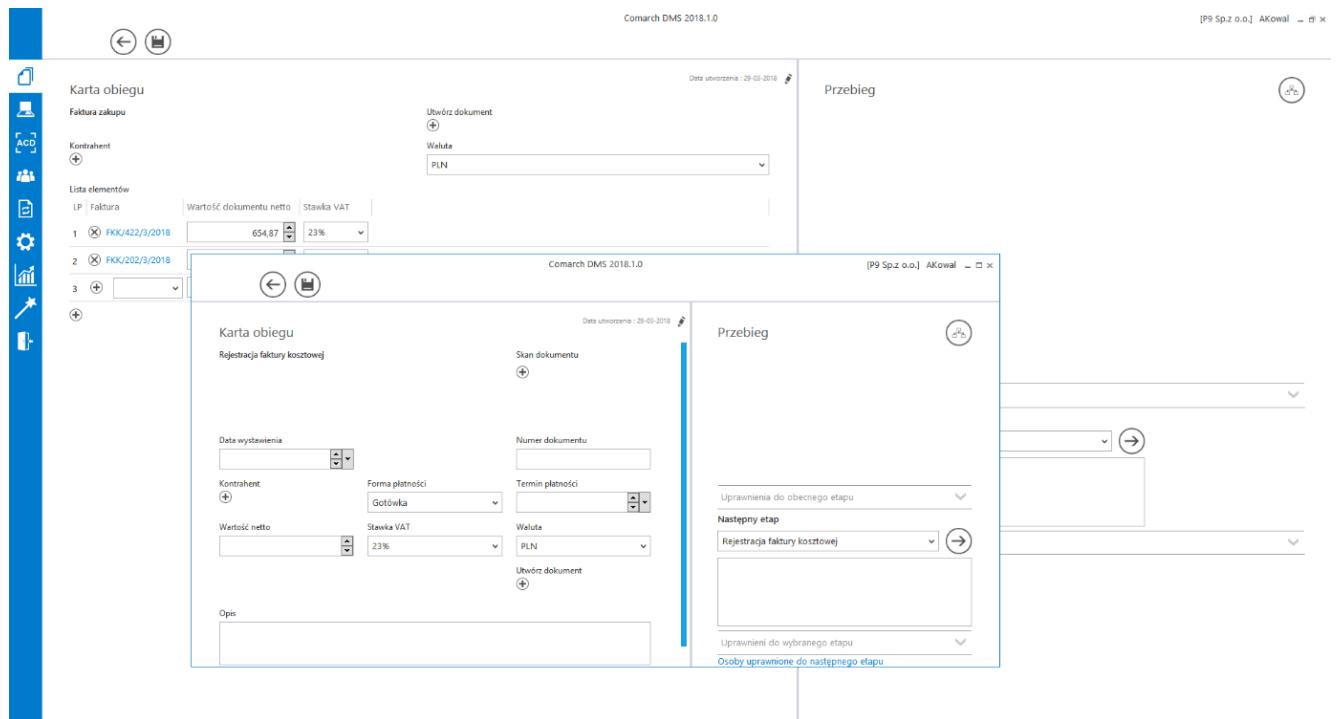

Karta obiegu wywołana z kontrolki Dane tabelaryczne na karcie obiegu w ramach innego typu obiegu.

Aby w kolumnie typu "Dokumenty w obiegu" dodać istniejący dokument należy wpisać kilka znaków numeru dokumentu, który ma być podpięty w kontrolce. Po wpisaniu frazy, Comarch DMS wyświetli listę dokumentów, które zawierają wpisany ciąg znaków.

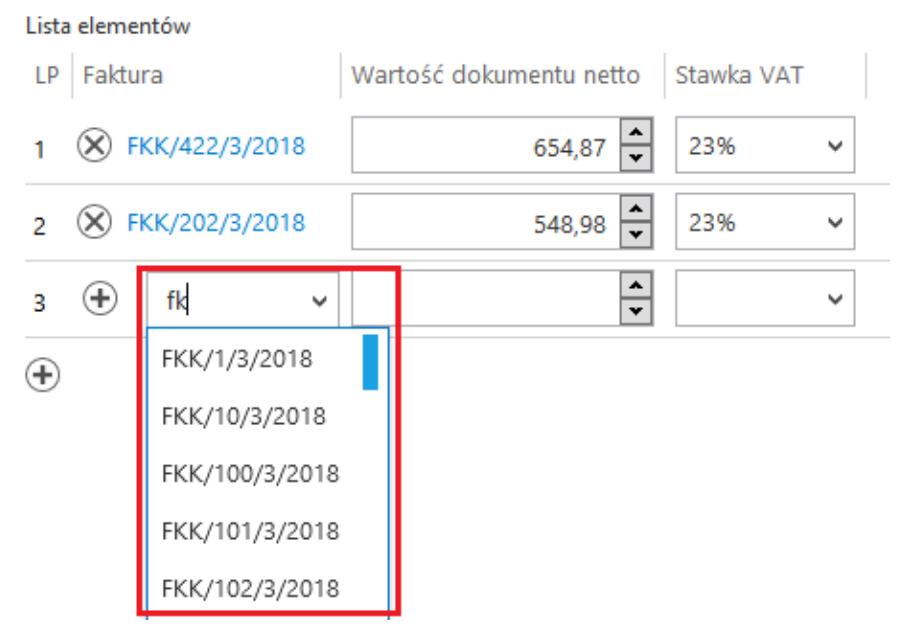

Kontrolka Dane tabelaryczne – wskazanie dokumentu Comarch DMS

#### <span id="page-19-0"></span>Inicjowanie kontrolki tabelarycznej zapytaniem SQL

Istnieje możliwość inicjowania kontrolki tabelarycznej zapytaniem SQL. Możliwe jest uruchomienie zapytania wyłącznie na bazie obiegu. Poniżej zostały opisane zasady tworzenia zapytania SQL w zależności od zdefiniowanej ilości i typów kolumn kontrolki.

Tworząc zapytanie które zainicjuje kontrolkę należy kierować się przykładem zamieszczanym na formatce definicji zapytania "Zapytanie SQL". Składania zapytania oraz przykład jest tworzony dynamicznie w zależności od ilości i typu zdefiniowanych kolumn.

Na poniższym rysunku zostały oznaczone dynamiczne elementy składni i przykładu.

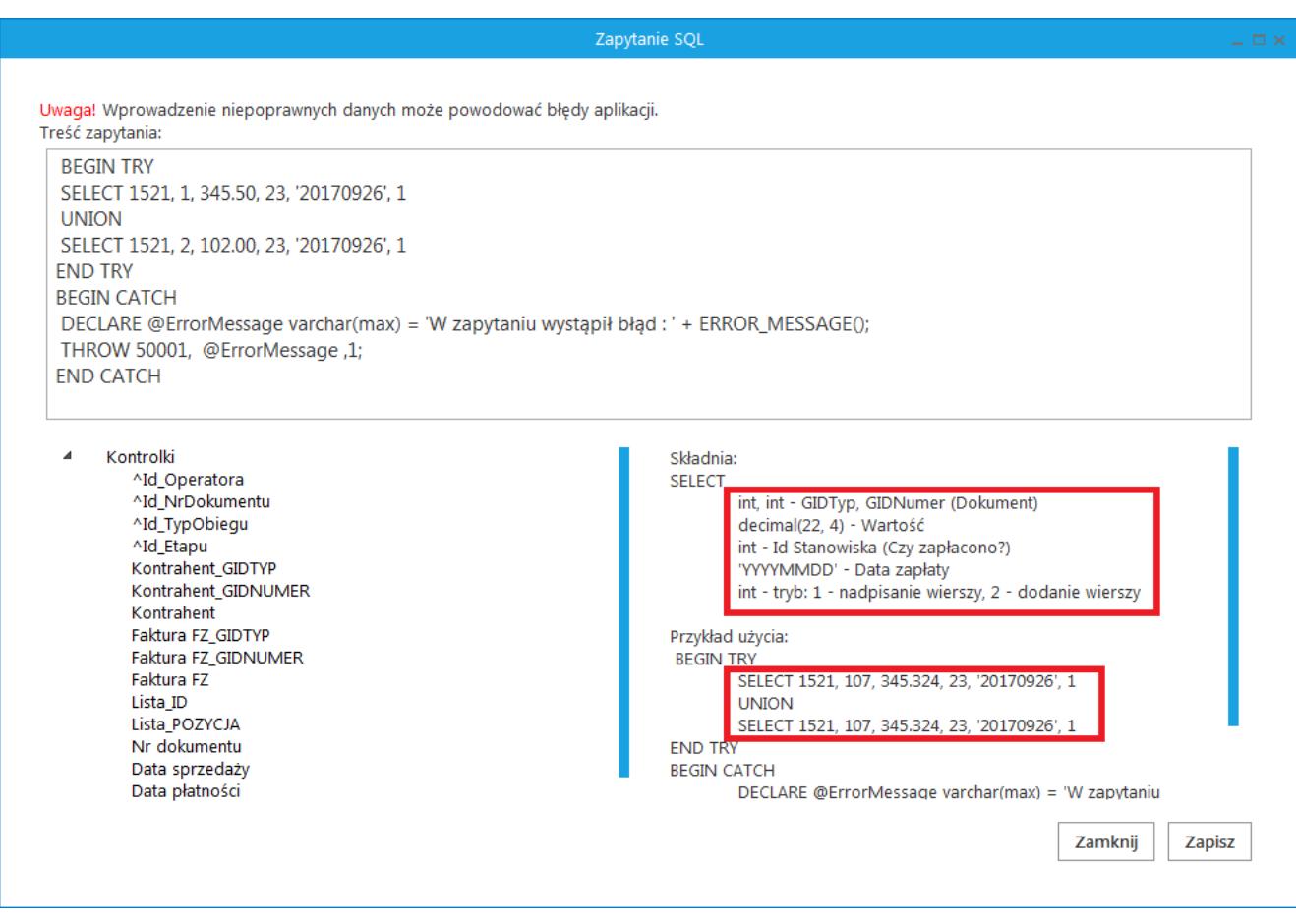

Formatka Zapytanie SQL

#### <span id="page-20-0"></span>Format zapytania SQL

Inicjowanie kontrolki tabelarycznej zapytaniem SQL odbywa się poprzez **SELECT** w którym podajemy tyle parametrów i w takiej kolejności w jakiej występują kolumny zdefiniowane w kontrolce.

Kolumny ze składni select przekładają się 1:1 do kolumn zdefiniowanych w kontrolce tabelarycznej poza jednym wyjątkiem. Tym wyjątkiem jest kolumna typu dokument elektroniczny, w którym konieczne jest określenie dwóch składowych GidTyp i Id dokumentu. Ostatnią kolumną jest zawsze tryb wprowadzania wartości instrukcją select : 1 – nadpisz (usuń istniejące wartości i zastąp nowymi), 2 – dodaj (do istniejących wartości dodaj nowe)

Zestawienie typów kolumn instrukcji SELECT:

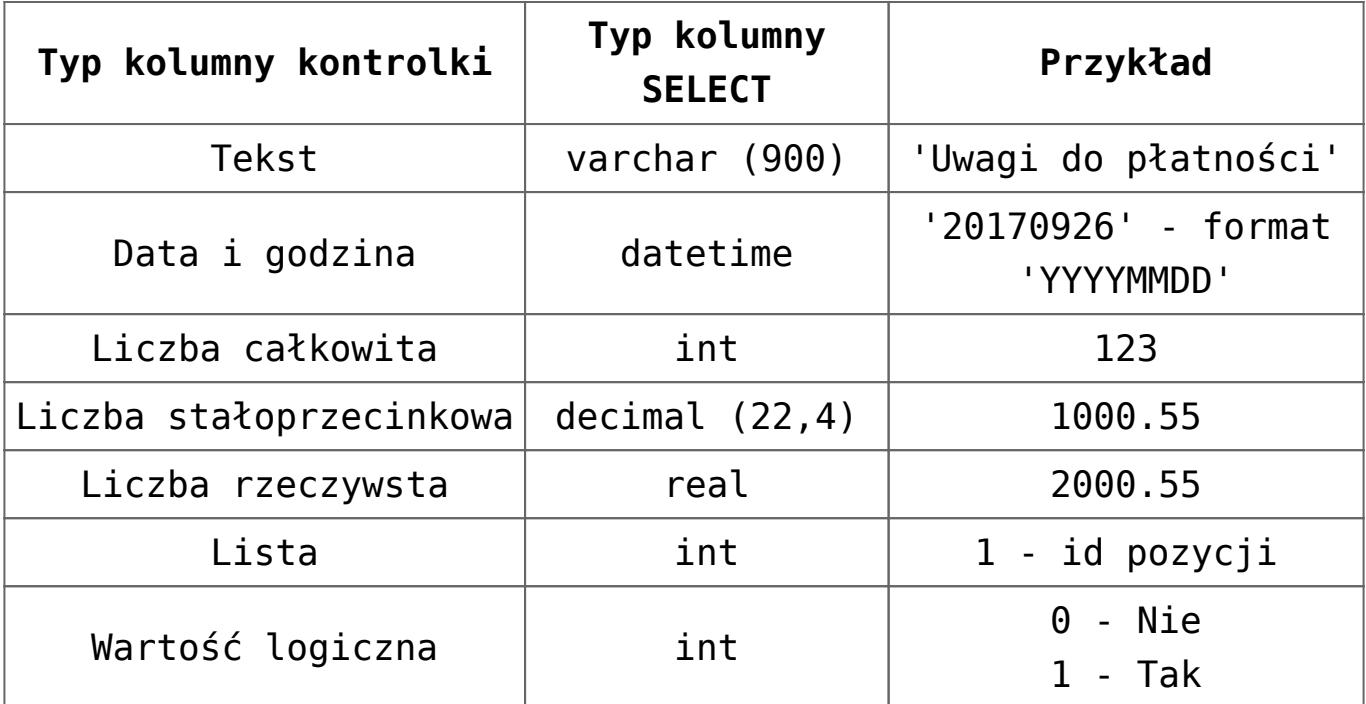

Przyklad

Jeżeli w kontrolce dane tabelaryczne zostały zdefiniowane cztery kolumny o następujących typach:

- 1) tekst
- 2) data
- 3) liczba stałoprzecinkowa
- 4) lista

zapytanie select może wyglądać następująco:

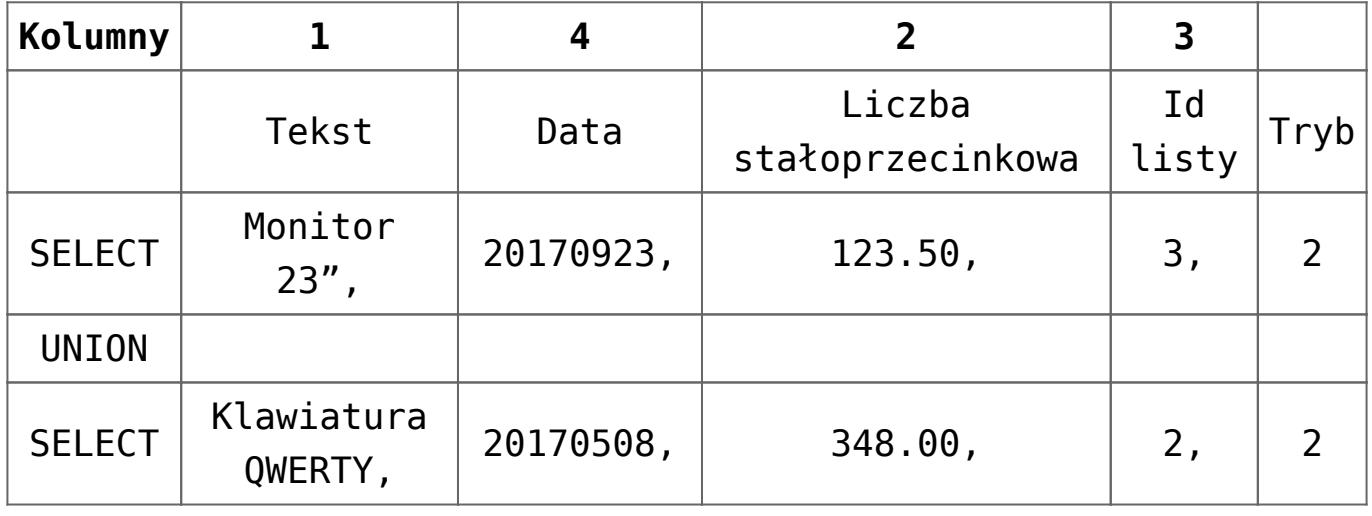

Kolumny dla powyższego przykładu zostały zdefiniowane w następujący sposób:

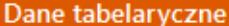

**OGÓLNE LISTY**  **INICJOWANIE WARTOŚCI** 

**OGRANICZENIE EDYCJI** 

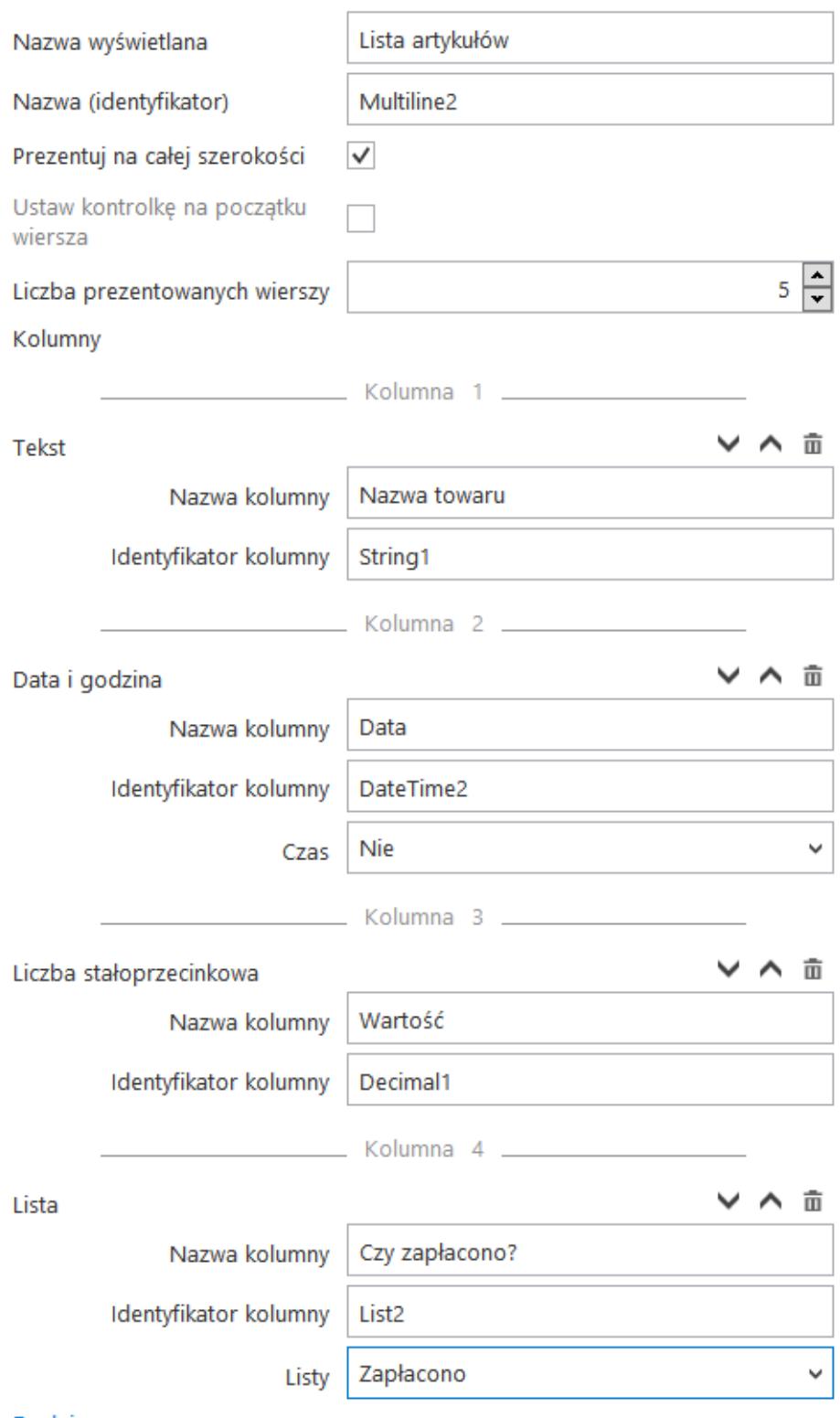

Dodaj

<span id="page-22-0"></span>Kolumny zdefiniowane w kontrolce tabelarycznej

### **Zmiana wartości kontrolki na podstawie zmiany wartości innej kontrolki (Obserwator)**

Od wersji Comarch DMS 2018.2.1 została zmieniona funkcjonalność odświeżania zawartości kontrolki dane tabelaryczne instrukcją SQL: select \* from @Nazwa kontrolki@. We wcześniejszych wersjach Comarch DMS wywołanie zapytania select \* from @Nazwa kontrolki@ było obowiązkowe dla każdego zdarzenia. Brak instrukcji powodował usunięcie informacji z kontrolki dane tabelaryczne. Aktualnie brak tego zapytania nie spowoduje usunięcia zawartości kontrolki. Zmiana została wprowadzona po to, aby nieobsłużone zdarzenia nie powodowały wielokrotnego odświeżania kontrolki.

Do wersji 2018.2.1 zalecanym schematem pisania zapytań SQL w obsłudze zdarzeń kontrolki dane tabelaryczne był schemat, w którym zapytanie select \* from @Nazwa kontrolki@ znajdowało się na końcu kodu SQL:

Przyklad **Przykład warunku:**

If warunek 1

Begin

… Obsługa warunku 1

**End** 

If warunek 2

Begin

… Obsługa warunku 2

**Fnd** 

**select \* from @Nazwa kontrolki@**

Aktualnie zalecanym schematem jest:

Przyklad **Przykład warunku:**

If warunek 1

Begin

… Obsługa warunku 1

#### **select \* from @Nazwa kontrolki@**

**Fnd** 

If warunek 2

Begin

… Obsługa warunku 2

**select \* from @Nazwa kontrolki@**

**Fnd** 

W przypadku wykorzystania nowego schematu warunku, brak obsługi zdarzenia nie spowoduje żadnej akcji w kontrolce dane tabelaryczne.

#### Uwaga

Nową zasadę można stosować gdy korzystamy z serwera MS SQL 2012 lub wyższego. W przypadku serwera MS SQL 2008 należy stosować dotychczasowe zasady.

### <span id="page-24-0"></span>**Odświeżanie wartości w kontrolce dane tabelaryczne na żądanie**

Funkcjonalność można włączyć w: menu "Definicje typów obiegów" → zakładka "Schemat obiegu" → wybrany etap → zakładka "Kontrolki" → parametr "Odświeżanie

#### tabeli na żądanie"

|                    | Prefix: FK<br>Faktura Kosztowa                          | 面<br>Œ)<br>$(\mathbf{d}^{\mathbf{u}})$<br>$\leftarrow$ |                              |                                      |                              |                                          |                                                        |                                                                                                    |                         |
|--------------------|---------------------------------------------------------|--------------------------------------------------------|------------------------------|--------------------------------------|------------------------------|------------------------------------------|--------------------------------------------------------|----------------------------------------------------------------------------------------------------|-------------------------|
| Ō                  | <b>KARTA OBIEGU</b><br>SCHEMAT OBIEGU USTAWIENIA OBIEGU |                                                        |                              |                                      |                              |                                          |                                                        |                                                                                                    |                         |
|                    |                                                         | <b>Etapy</b>                                           |                              |                                      |                              |                                          |                                                        |                                                                                                    |                         |
| m                  |                                                         |                                                        |                              |                                      |                              |                                          |                                                        | $\textcircled{\tiny{\textcircled{\tiny{H}}}} \textcircled{\tiny{\textcircled{\tiny{H}}}} \textcircled{\tiny{\textcircled{\tiny{H}}}} \textcircled{\tiny{\textcircled{\tiny{H}}}}$ |                         |
|                    | Rejestracja dokumentu                                   | Rejestracja dokumentu                                  |                              |                                      |                              |                                          |                                                        |                                                                                                    |                         |
| Д                  |                                                         | Dekretacja kosztów                                     |                              |                                      |                              |                                          |                                                        |                                                                                                    |                         |
|                    |                                                         | Akceptacja Kierownika                                  |                              |                                      |                              |                                          |                                                        |                                                                                                    |                         |
| <b>TACD</b>        | Dekretacja kosztów                                      | Księgowość                                             |                              |                                      |                              |                                          |                                                        |                                                                                                    |                         |
| 225                |                                                         | Archiwizacja                                           |                              |                                      |                              |                                          |                                                        |                                                                                                    |                         |
|                    |                                                         | Akceptacja Dyrektora                                   |                              |                                      |                              |                                          |                                                        |                                                                                                    |                         |
| B                  | Akceptacja Dyrektora<br>ierownika<br>Ako                | Akceptacja Prezesa                                     |                              |                                      |                              |                                          |                                                        |                                                                                                    |                         |
| ⇔                  |                                                         | Etap                                                   |                              |                                      |                              |                                          |                                                        |                                                                                                    |                         |
|                    |                                                         | OGÓLNE<br><b>UPRAWNIENIA</b>                           | PRZEKAZANIE                  | <b>MAIL</b>                          | <b>KONTROLKI</b>             |                                          |                                                        |                                                                                                    |                         |
| m                  |                                                         | Włącz funkcję obserwatora podczas otwierania dokumentu |                              |                                      |                              |                                          |                                                        |                                                                                                    |                         |
| ×                  | Księgowość                                              |                                                        |                              |                                      |                              |                                          |                                                        |                                                                                                    |                         |
|                    |                                                         | Kontrolka                                              | Zaznacz wszystko<br>Widoczna | Zaznacz wszystko<br>Tylko do odczytu | Zaznacz wszystko<br>Wymagana | Zaznacz wszystko<br>Inicjalizacja Sql/C# | V Zaznacz wszystko<br>Odświeżanie tabeli<br>na żądanie | Kolejność inicjowania                                                                                                    | $\sim$                  |
|                    |                                                         | Zakladka 1                                             | $\blacksquare$               | $\blacksquare$                       | Г                            | г                                        | $\checkmark$                                           |                                                                                                    | $\widehat{\phantom{a}}$ |
|                    | Archiwizacja                                            | Dane ogólne                                            | $\blacksquare$               | $\overline{\phantom{a}}$             | C                            | С                                        |                                                        |                                                                                                    | $\sim$                  |
|                    |                                                         | Pozycje dokumentu                                      | $\checkmark$                 | $\blacksquare$                       | c                            |                                          | $\checkmark$                                           |                                                                                                    | $\widehat{\phantom{a}}$ |
|                    |                                                         | Elementy                                               | $\overline{\checkmark}$      |                                      | г                            |                                          | $\overline{\checkmark}$                                |                                                                                                    |                         |
|                    |                                                         | Podsumowanie                                           | $\checkmark$                 |                                      |                              |                                          |                                                        |                                                                                                    |                         |
|                    |                                                         | Wartość Netto                                          | $\checkmark$                 | $\overline{\checkmark}$              | П                            |                                          |                                                        |                                                                                                    |                         |
|                    |                                                         | Wartość Brutto                                         | $\overline{\mathsf{v}}$      |                                      |                              |                                          |                                                        |                                                                                                    |                         |
|                    |                                                         | Dodatkowe informacje                                   |                              | $\checkmark$                         |                              |                                          |                                                        |                                                                                                    | $\checkmark$            |
| 20<br>$\mathbf{r}$ |                                                         | Opis procesu                                           | $\checkmark$<br>$\checkmark$ | $\checkmark$<br>П                    | с<br>$\Box$                  | П                                        |                                                        |                                                                                                    | $\sim$                  |

*Parametr "Odświeżanie tabeli na żądanie"*

Po włączeniu opcji na karcie obiegu pojawi się przycisk, który po kliknięciu będzie odświeżał wartości w tabeli.

| Elementy |                |                |           |                  |                       |                                                       |                            |  |  |  |  |
|----------|----------------|----------------|-----------|------------------|-----------------------|-------------------------------------------------------|----------------------------|--|--|--|--|
| LP       | Nazwa produktu | Ilość          | Jednostka | Cena jedn. netto | Cena jedn. brutto     | Wartość netto                                         | Wartość brutto             |  |  |  |  |
|          | Kabel HDMI     | ╬<br>1,00      | szt       | ₩<br>25,00       | $30,75$ $\rightarrow$ | $\blacktriangle$<br>25,00<br>$\overline{\phantom{a}}$ | $30,75$ $\rightarrow$      |  |  |  |  |
|          | Monitor 23     | $\div$<br>1,00 | szt       | ₩<br>450,00      | 553,50 $\frac{1}{x}$  | ╣<br>450,00                                           | 553,50 $\boxed{\triangle}$ |  |  |  |  |
|          | OPROGRAMOWANIE | ╬<br>1,00      | szt       | 싂<br>1500,00     | $\div$<br>1845,00     | $\frac{1}{x}$<br>1500,00                              | 1845,00 $\frac{1}{x}$      |  |  |  |  |
|          | .<br>وا        |                |           |                  |                       |                                                       |                            |  |  |  |  |

*Przycisk pozwalający na odświeżanie tabeli*

W edytorze wyrażeń SQL dostępna jest obsługa zdarzenia kliknięcia w przycisk "Odśwież" w kontrolce typu dane tabelaryczne. Zdarzenia można wskazać w parametrach @^SenderControlName@ oraz @^InitSenderControlName@ poprzez

wpisanie frazy złożonej z identyfikatora kontrolki tabelarycznej, następnie znaku "\_" i dodatkowo słowa "Refresh". Np. dla kontrolki o identyfikatorze "Multiline1" zdarzenie kliknięcia będzie określane jako "Multiline1\_Refresh".

#### Przyklad

Zdefiniowano kontrolkę typu dane tabelaryczne "Elementy", w której po dodaniu towaru i uzupełnieniu ilości jednostki miary i ceny wyliczana jest wartość netto wszystkich pozycji tabeli. Zdefiniowano również kontrolkę typu liczba stałoprzecinkowa "Łączna wartość netto dokumentu", w której wyliczana jest suma wartości netto z tabeli.

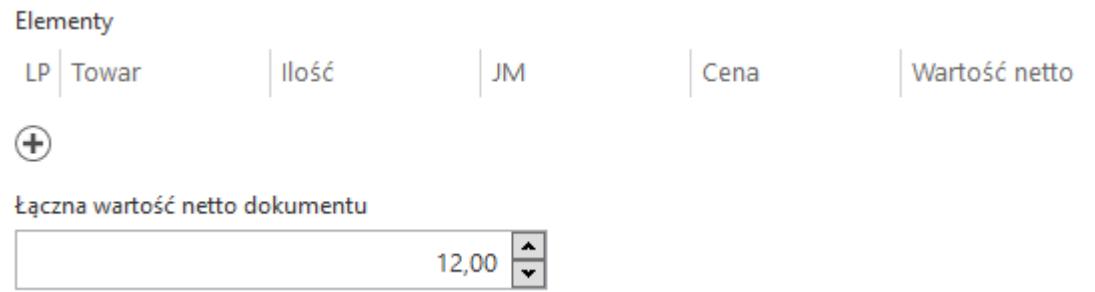

W kontrolce typu dane tabelaryczne zastosowano mechanizm obserwowania zmiany wartości przez samą siebie, przy czym w parametrze @^SenderControlName@ wskazano zdarzenie kliknięcia w przycisk "Odśwież" w kontrolce typu dane tabelaryczne.

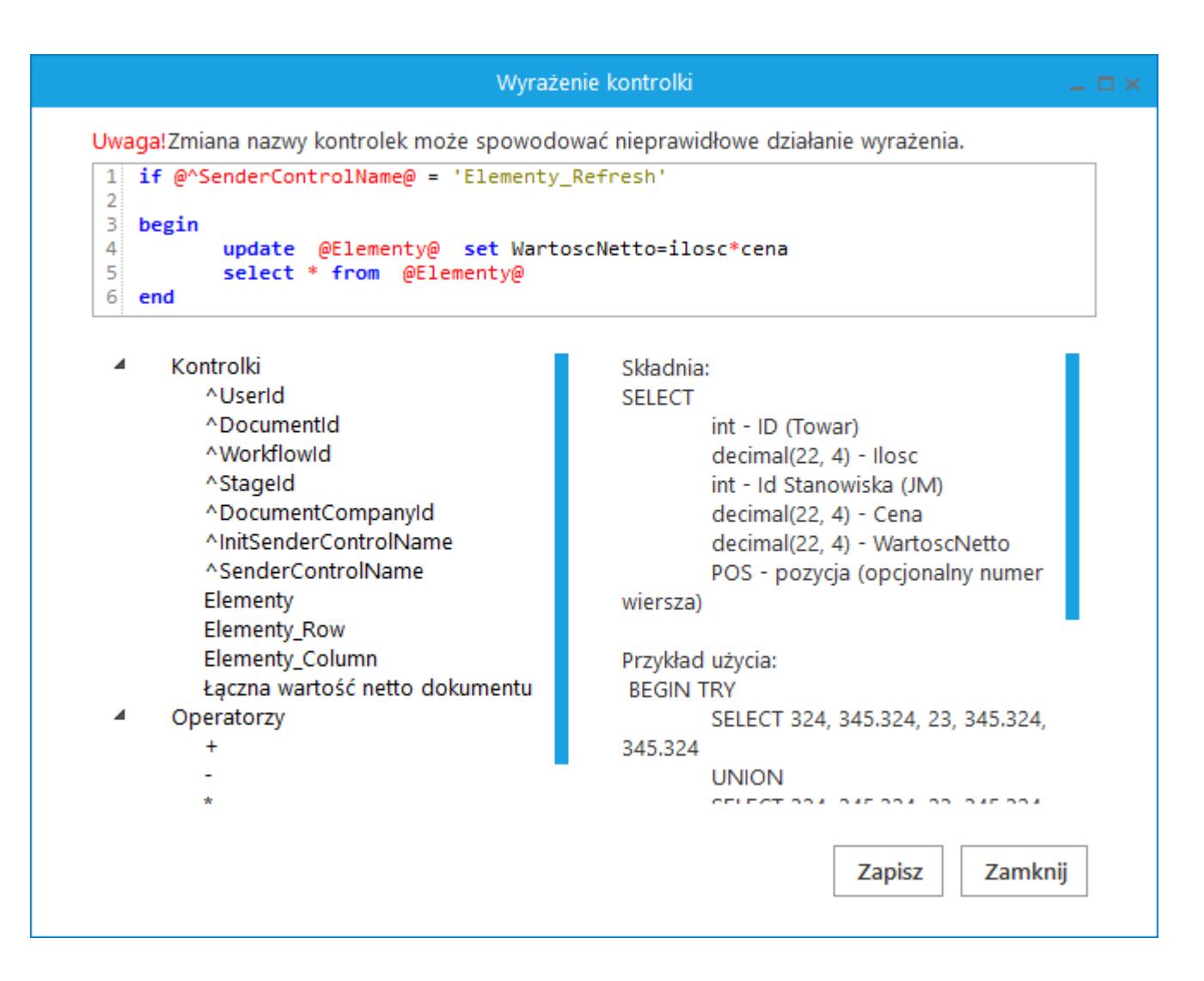

W kontrolce liczbowej "Łączna wartość netto dokumentu" zastosowano mechanizm obserwowania wartości w kontrolce tabelarycznej. W zapytaniu obserwatora w parametrze @^SenderControlName@ wskazano zdarzenie kliknięcia w przycisk "Odśwież" w kontrolce "Elementy". We właściwościach etapu zaznaczono, że kontrolka typu dane tabelaryczne będzie pracować w trybie odświeżanie na żądanie.

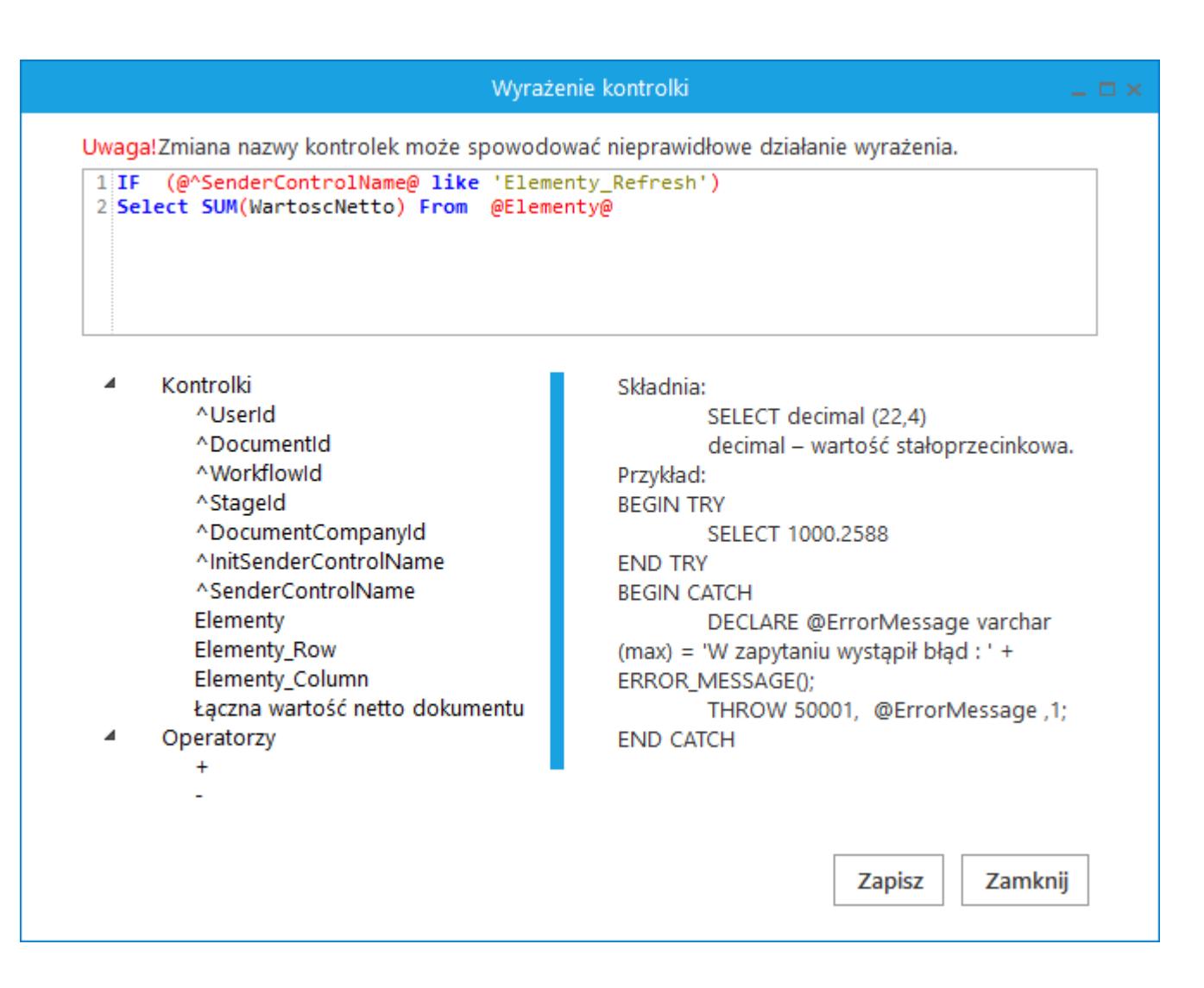

Na dokumencie DMS po uzupełnieniu kolumn "Towar", "Ilość", "JM" i "Cena" wartości w kolumnie "Wartość netto" i w kontrolce "Łączna wartość netto dokumentu" nie są wyliczane pomimo ustawienia mechanizmu obserwacji.

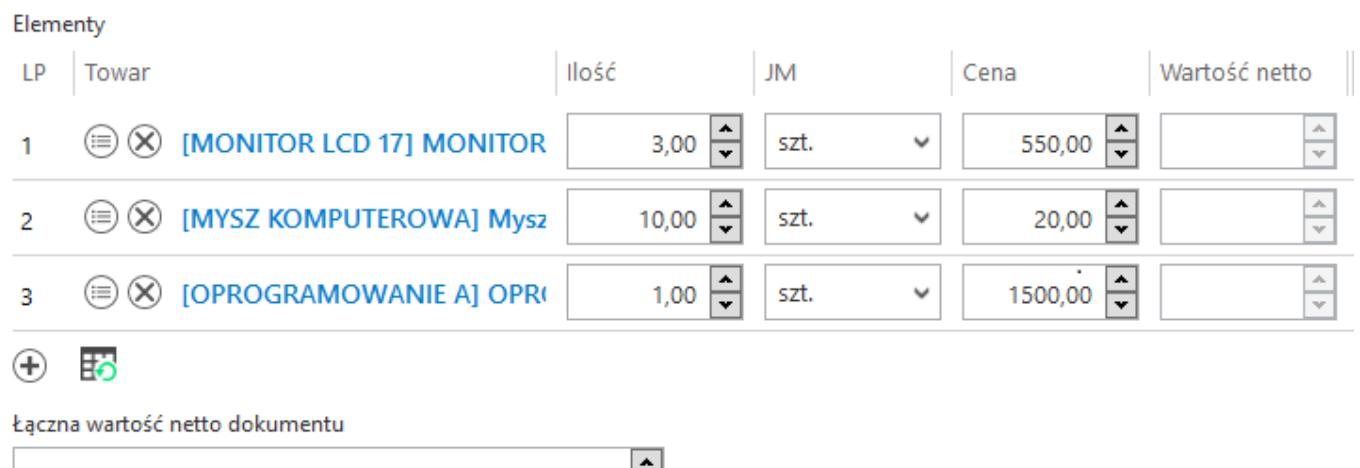

≂

Dopiero po kliknięciu w ikonę "Odśwież" wartości zostaną wyliczone i zaprezentowane w kolumnie "Wartość netto" oraz w kontrolce "Łączna wartość netto dokumentu".

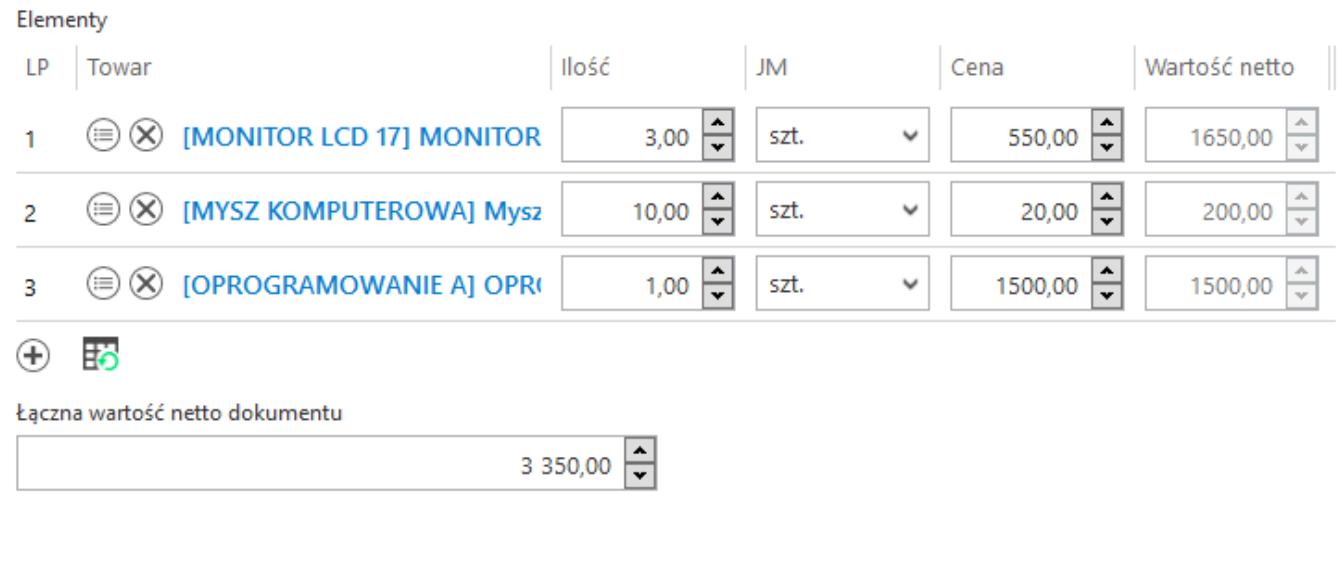

# **[Data i godzina](https://pomoc.comarch.pl/dms/pl/20211/index.php/dokumentacja/data-i-godzina-altum/)**

Kontrolka przechowuje informacje o dacie lub dacie i godzinie. Na definicii kontrolki dostepne są następujące pola:

- **Nazwa wyświetlana** jest to pole, którego zawartość będzie widoczna na karcie obiegu, wartość pola nie musi być unikalna, dzięki temu możliwe jest dodanie kilku kontrolek, dla których wyświetlana jest taka sama nazwa.
- **Nazwa (identyfikator)** jest to pole, którego wartość widoczna jest wyłącznie we właściwościach kontrolki. Wartość tego pola musi być unikalna w ramach karty obiegu.
- **Prezentuj na całej szerokości** zaznaczenie tej właściwości spowoduje wyświetlenie kontrolki na całej

szerokości okna "Karta obiegu".

- **Ustaw kontrolkę na początku wiersza** parametr odpowiada za ustawienie kontrolki na początku nowego wiersza karty obiegu, bez konieczności dodawania separatorów pomiędzy kontrolką bieżącą, a kontrolką poprzednią. Możliwość użycia parametru "Ustaw kontrolkę na początku wiersza" uzależniona jest od wartości parametru "Prezentuj na całej szerokości". Gdy zaznaczono parametr "Prezentuj na całej szerokości", nie ma możliwości użycia parametru "Ustaw kontrolkę na początku wiersza". Gdy parametr "Ustaw kontrolkę na początku wiersza" jest zaznaczony, parametr "Prezentuj na całej szerokości" jest dostępny, jego zaznaczenie spowoduje wyłączenie i dezaktywację parametru "Ustaw kontrolkę na początku wiersza".
- **Czas** parametr odpowiadający za to czy w kontrolce będzie prezentowana godzina, ustawienie wartości parametru na "Tak", skutkuje wyświetlaniem daty i aodziny, ustawienie wartości parametru na "Nie", skutkuje wyświetlaniem tylko daty.
- **Pokaż na liście** parametr odpowiedzialny za to, czy na liście dokumentów zawężonej do typu obiegu, na którym dodano kontrolkę, będzie wyświetlana kolumna z wartościami kontrolki.

Pole Inicjowanie może przyjąć wartość: Brak, SQL OD lub C# Script.

- Gdy wybrana jest wartość "Brak", właściwości kontrolki nie ulegają zmianie, działanie samej kontrolki nie zmienia się, kontrolka działa jak dotychczas.
- W przypadku wartości "SQL OD" pojawia się możliwość zdefiniowania zapytania SQL, za pomocą którego będą zaczytywane wartości do kontrolki na karcie obiegu w dokumencie oraz wyświetlany jest parametr "Inicjuj przy każdym otwarciu dokumentu".

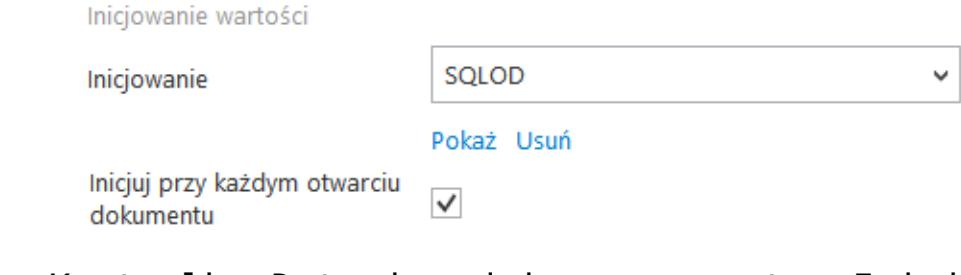

Kontrolka Data i godzina, parametr "Inicjuj przy każdym otwarciu dokumentu"

.Dla wartości "C# Script" możliwe jest inicjowanie kontrolki za pomocą kodu w języku C#.

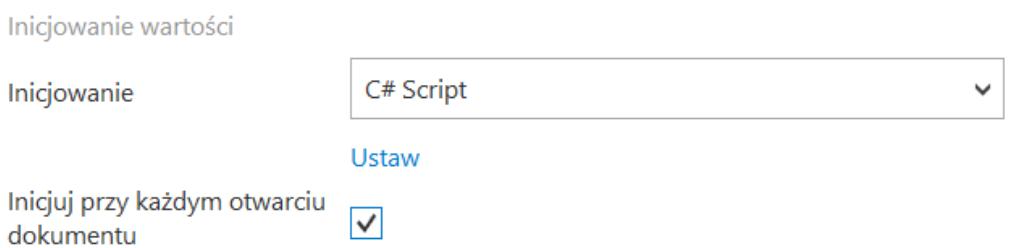

. Zaznaczenie parametru "Inicjuj przy każdym otwarciu" powoduje, że wartości wyświetlane w kontrolce będą inicjowane każdorazowo, gdy dokument zostanie otwarty w etapie, w którego właściwościach włączono inicjowanie SQL lub C#. Odznaczenie parametru oznacza, że działanie aplikacji w zakresie inicjowania będzie odbywało się jak dotąd, czyli wartość zostanie zainicjowana raz.

Kontrolka typu "Data i godzina" może być wykorzystywana, jako kontrolka, w której użytkownik wprowadza na karcie obiegu na szczegółach dokumentu np. datę wpływu dokumentu. Jeżeli w konfiguracji tej kontrolki wprowadzone jest zapytanie SQL-owe, można na jego podstawie z bazy pobrać konkretną wartość, którą aplikacja automatycznie wprowadzi do pola kontrolki.

#### Data i godzina

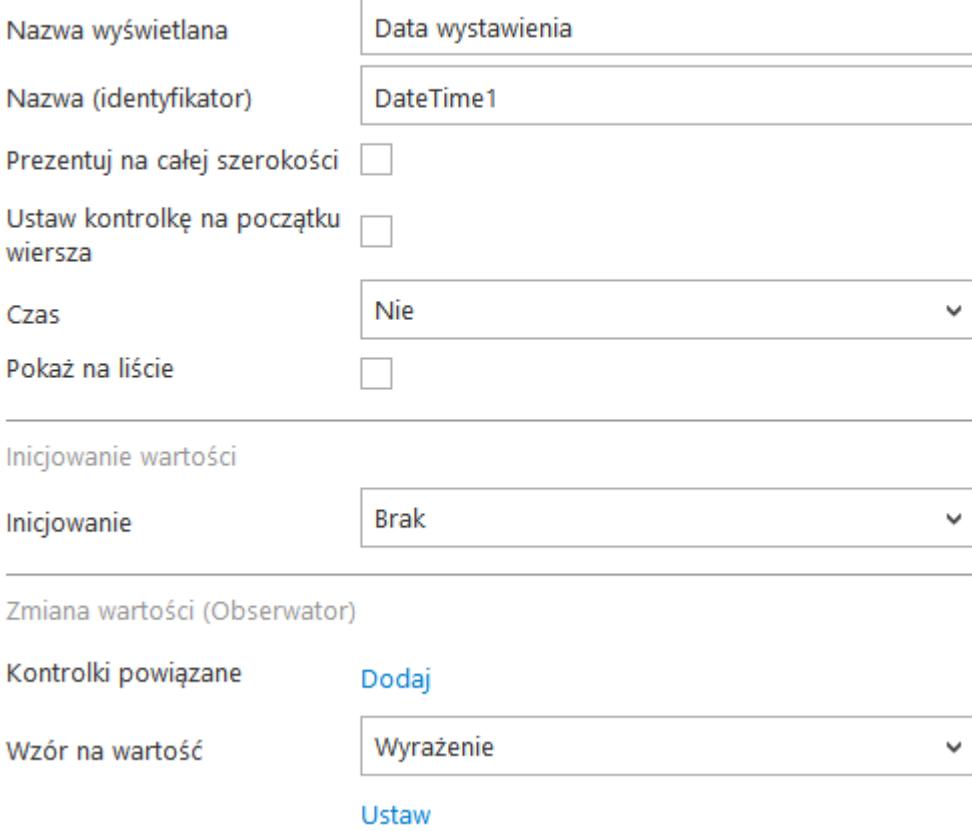

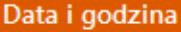

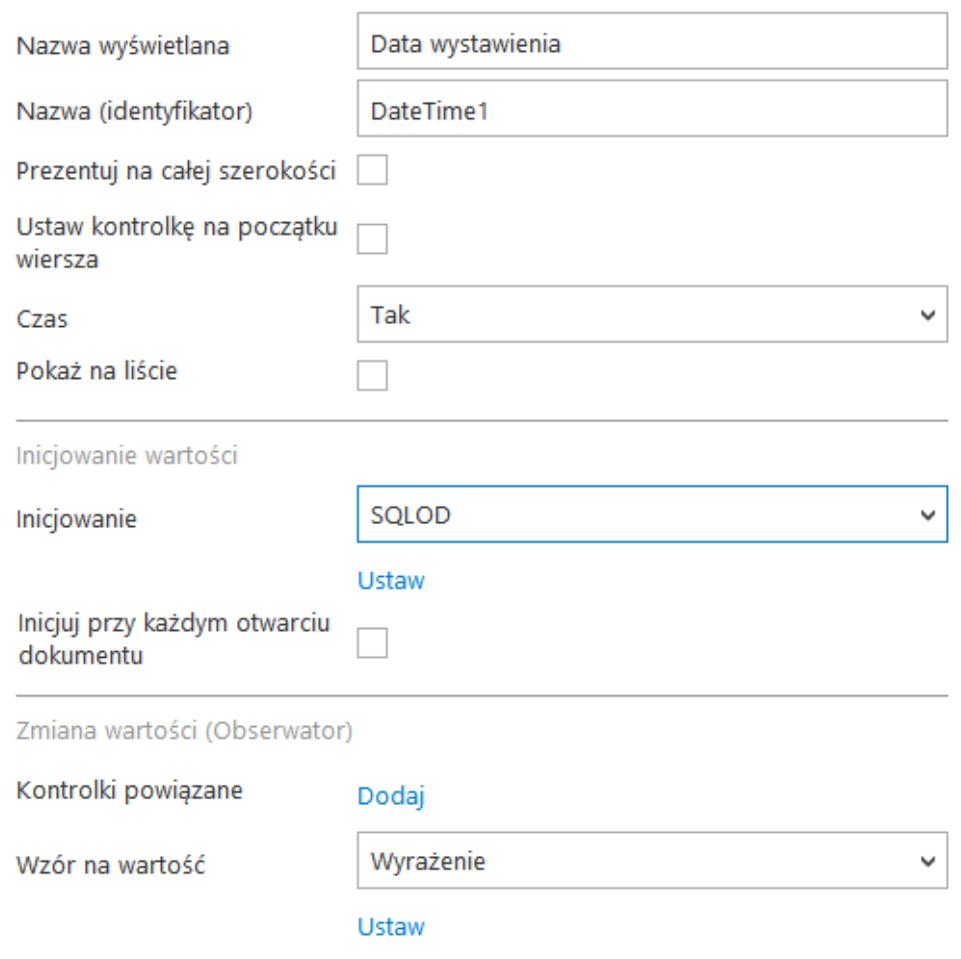

Kontrolka Data i godzina i jej właściwości

Wskazówka Przykład zapytania SQL dla kontrolki typu "Data i godzina": select GetDate()

## **[Dokument elektroniczny](https://pomoc.comarch.pl/dms/pl/20211/index.php/dokumentacja/dokument-elektroniczny-altum/)**

Kontrolka typu "Dokument elektroniczny" służy do prezentowania podglądu szczegółów dokumentów z programu Comarch ERP Altum. Po zaczytaniu dokumentu system prezentuje numer systemowy dokumentu.

Na definicji kontrolki dostępne są następujące pola:

- **Nazwa wyświetlana** jest to pole, którego zawartość będzie widoczna na karcie obiegu, wartość pola nie musi być unikalna, dzięki temu możliwe jest dodanie kilku kontrolek, dla których wyświetlana jest taka sama nazwa.
- **Nazwa (identyfikator)** jest to pole, którego wartość widoczna jest wyłącznie we właściwościach kontrolki. Wartość tego pola musi być unikalna w ramach karty obiegu.
- **Nazwa spółki** wyświetlane, gdy DMS pracuje w trybie wielospółkowym.
- **Typ**  parametr służący określeniu typu dokumentu Comarch ERP Altum, który będzie możliwy do podpięcia w kontrolce. We współpracy z Comarch ERP Altum umożliwiono podpięcie następujących typów dokumentów:
	- FZV Faktura VAT zakupu
	- KFZV Korekta faktury VAT zakupu
	- NM Nota memoriałowa
	- FZ Faktura zakupu
	- KWFZ Korekta wartościowa faktury zakupu
	- KIFZ Korekta ilościowa faktury zakupu
	- ZZ zamówienie zakupu.
- **Prezentuj na całej szerokości** parametr odpowiada za prezentacje kontrolki na karcie obiegu, gdy parametr zostanie zaznaczony, kontrolka będzie wyświetlana w jednym wierszu karty obiegu, następne i poprzednie kontrolki będą wyświetlane odpowiednio w wierszach poniżej i powyżej kontrolki z zaznaczonym parametrem.
- **Ustaw kontrolkę na początku wiersza** parametr odpowiada za ustawienie kontrolki na początku nowego wiersza karty obiegu, bez konieczności dodawania separatorów pomiędzy kontrolką bieżącą, a kontrolką poprzednią. Możliwość użycia parametru "Ustaw kontrolkę na początku wiersza" uzależniona jest od wartości parametru "Prezentuj na całej szerokości". Gdy zaznaczono parametr "Prezentuj na

całej szerokości", nie ma możliwości użycia parametru "Ustaw kontrolkę na początku wiersza". Gdy parametr "Ustaw kontrolkę na początku wiersza" jest zaznaczony, parametr "Prezentuj na całej szerokości" jest dostępny, jego zaznaczenie spowoduje wyłączenie i dezaktywację parametru "Ustaw kontrolkę na początku wiersza".

**Pokaż na liście** – parametr odpowiedzialny za to, czy na liście dokumentów zawężonej do typu obiegu, na którym dodano kontrolkę, będzie wyświetlana kolumna z wartościami kontrolki.

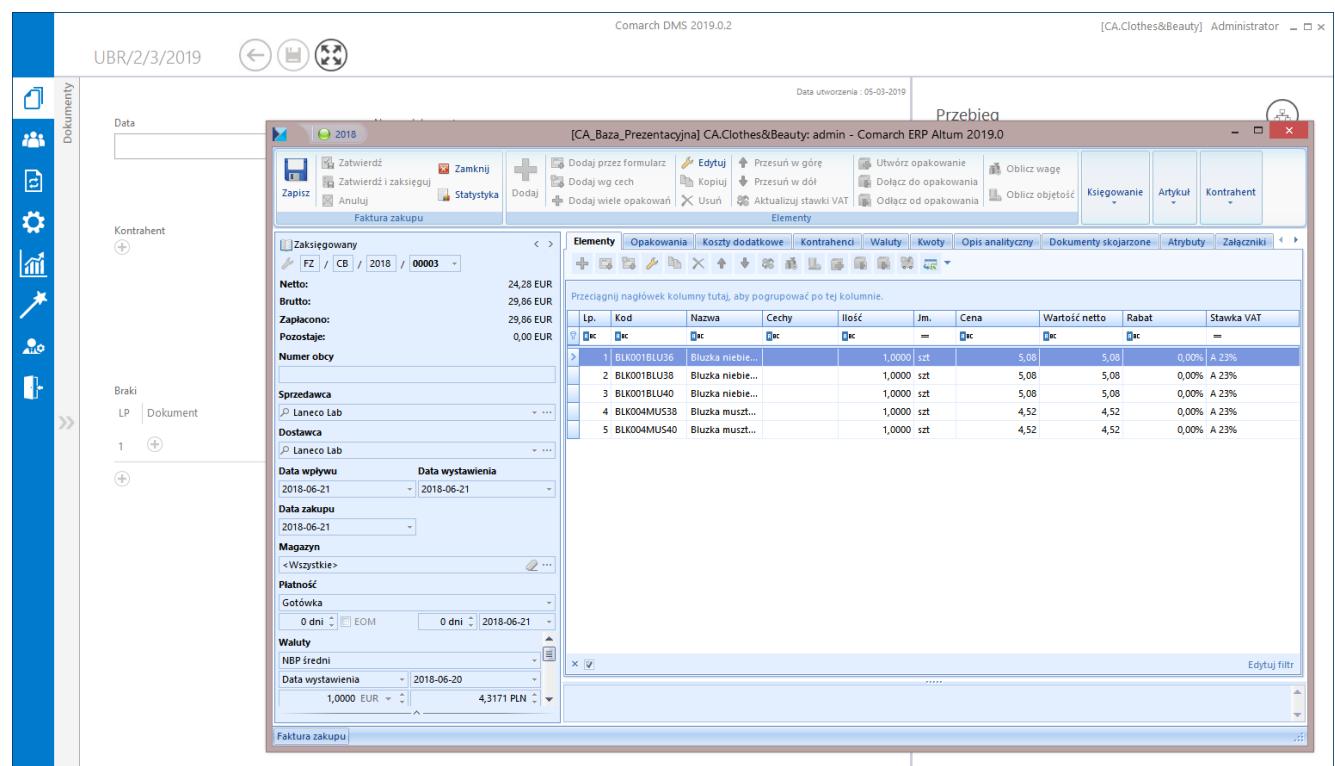

Comarch DMS, dokument FZ z Systemu Comarch ERP Altum wywołany z kontrolki typu Dokument elektroniczny

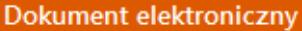

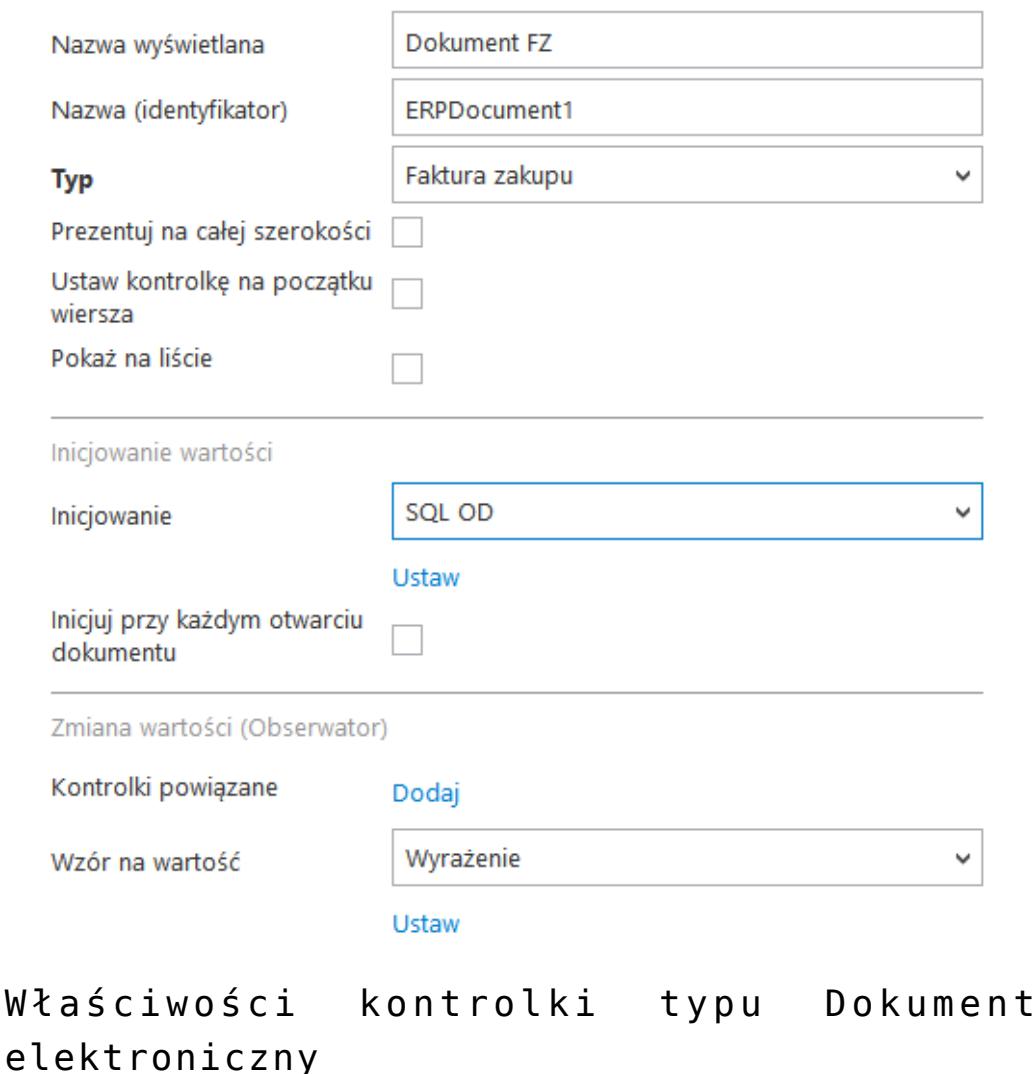

#### **Inicjowanie wartości**

Pole Inicjowanie może przyjąć wartość: Brak, SQL OD lub C# Script.

- Gdy wybrana jest wartość "Brak", właściwości kontrolki nie ulegają zmianie, działanie samej kontrolki nie zmienia się, kontrolka działa jak dotychczas.
- .W przypadku wartości "SQL OD" pojawia się możliwość zdefiniowania zapytania SQL za pomocą, którego będą zaczytywane wartości do kontrolki na karcie obiegu w dokumencie oraz wyświetlany jest parametr "Inicjuj przy każdym otwarciu dokumentu".

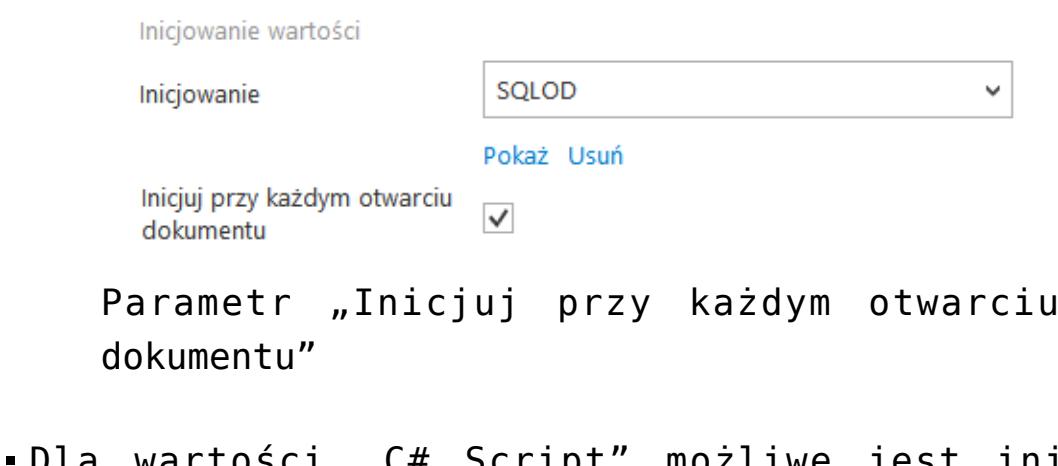

Dla wartości "C# Script" możliwe jest inicjowanie kontrolki za pomocą kodu w języku C#.

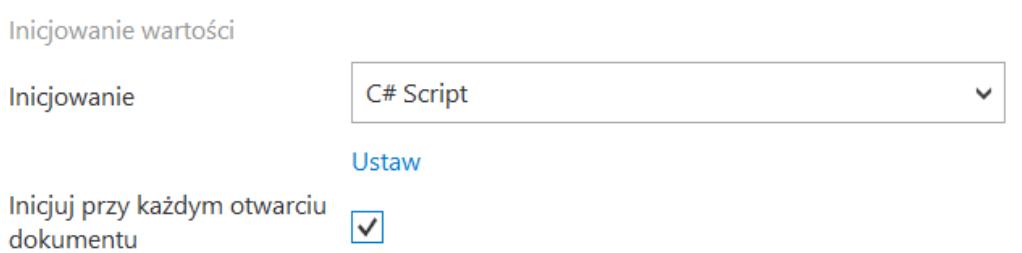

Zaznaczenie parametru powoduje, że wartości wyświetlane w kontrolce będą inicjowane każdorazowo, gdy dokument zostanie otwarty w etapie, w którego właściwościach włączono inicjowanie SQL lub C#. Odznaczenie parametru oznacza, że działanie aplikacji w zakresie inicjowania będzie odbywało się jak dotąd, czyli wartość zostanie zainicjowana raz.

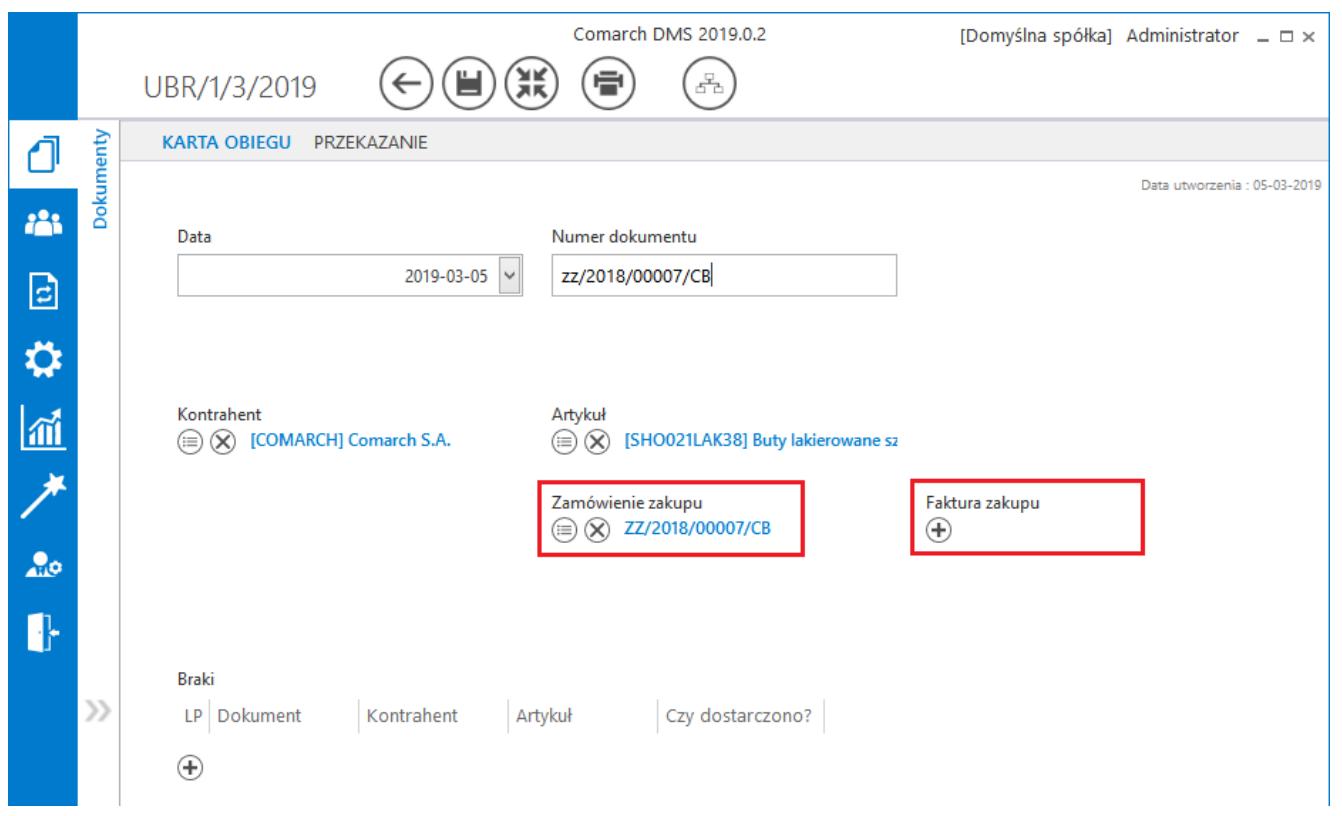

Karta obiegu, kontrolki typu Dokument elektroniczny

Na karcie obiegu, na której nie wskazano dokumentu z Comarch ERP Altum, kontrolka wyświetlana jest w następujący sposób:

Zamówienie zakupu  $\bigoplus$  , gdy podpięto artykuł wygląd kontrolki zmienia Zamówienie zakupu  $\circledR$  ZZ/2018/00007/CB ⊜ się na:  $\frac{1}{2}$  się na: , prezentowane są przyciski [Zmień] wywołujący listę dokumentów z Comarch ERP Altum o  $\infty$ typie określonym we właściwościach kontrolki oraz [Odepnij] który usunie wskazanie na dokument.

## **[Dokumenty w obiegu](https://pomoc.comarch.pl/dms/pl/20211/index.php/dokumentacja/dokumenty-w-obiegu-altum/)**

Kontrolka typu "Dokumenty w obiegu" służy do prezentacji numerów dokumentów z aplikacji Comarch DMS oraz do podglądu

dokumentów. Do kontrolki można podpiąć dowolną liczbę dokumentów. W kontrolce dostępny jest każdy zapisany na liście aktywny dokument. Numery wyświetlane są po wpisaniu do kontrolki frazy – dowolnej części numeru.

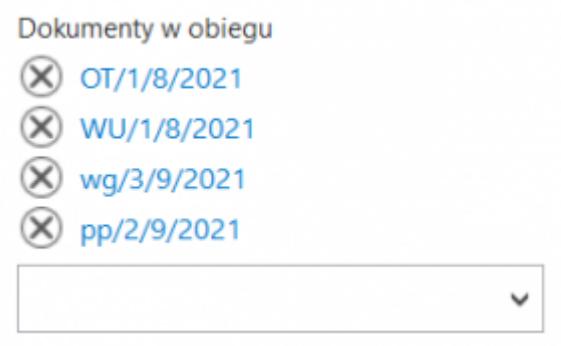

*Kontrolka "Dokumenty w obiegu"* z podpiętymi dokumentami

Na definicii kontrolki dostepne są następujące pola:

- **Nazwa wyświetlana** jest to pole, którego zawartość będzie widoczna na karcie obiegu, wartość pola nie musi być unikalna, dzięki temu możliwe jest dodanie kilku kontrolek, dla których wyświetlana jest taka sama nazwa.
- **Nazwa (identyfikator)** jest to pole, którego wartość widoczna jest wyłącznie we właściwościach kontrolki. Wartość tego pola musi być unikalna w ramach karty obiegu.
- **Prezentuj na całej szerokości** zaznaczenie tej właściwości spowoduje wyświetlenie kontrolki na całej szerokości okna "Karta obiegu".
- **Ustaw kontrolkę na początku wiersza** parametr odpowiada za ustawienie kontrolki na początku nowego wiersza karty obiegu, bez konieczności dodawania separatorów pomiędzy kontrolką bieżącą, a kontrolką poprzednią. Możliwość użycia parametru "Ustaw kontrolkę na początku wiersza" uzależniona jest od wartości parametru "Prezentuj na całej szerokości". Gdy zaznaczono parametr "Prezentuj na

całej szerokości", nie ma możliwości użycia parametru "Ustaw kontrolkę na początku wiersza". Gdy parametr "Ustaw kontrolkę na początku wiersza" jest zaznaczony, parametr "Prezentuj na całej szerokości" jest dostępny, jego zaznaczenie spowoduje wyłączenie i dezaktywację parametru "Ustaw kontrolkę na początku wiersza".

- **Po zapisie nie zamykaj dokumentu w kontrolce** parametr odpowiadający za zachowanie dokumentu wygenerowanego lub dowiązanego w ramach kontrolki, lub kolumny w kontrolce tabelarycznej.
- **Dokumenty** przyjmuje wartości "Wszystkie" i "Aktywne". Wartość "Wszystkie" odnosi się do wszystkich utworzonych w aplikacji dokumentów, natomiast wartość "Aktywne" tylko do tych, które są w stanie innym niż zakończone.
- **Typ obiegu** parametr, w którym można wskazać typ obiegu, z którego dokumenty będą mogły być podpinane w kontrolce, wartość parametru może pozostać pusta, wówczas możliwe bedzie podpiecie dokumentu każdego typu.
- **Pokaż na liście** parametr odpowiedzialny za to, czy na liście dokumentów zawężonej do typu obiegu, na którym dodano kontrolkę, będzie wyświetlana kolumna z wartościami kontrolki.

Na dokumencie Comarch DMS, kontrolka ta umożliwia wyszukiwanie dokumentów w oparciu o wpisaną frazę.

Możliwe jest usunięcie wybranego dokumentu po kliknięciu na ikonę kosza.

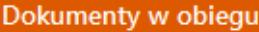

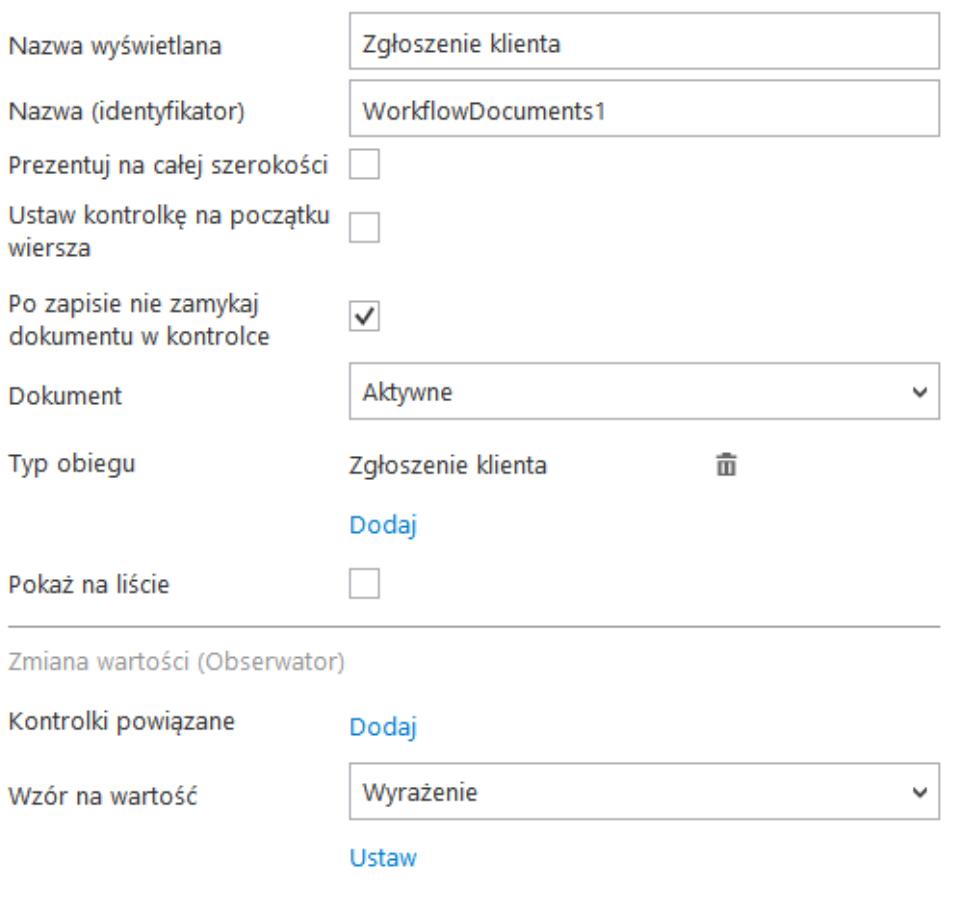

Kontrolka Dokumenty w obiegu i jej właściwości

## **[Etykieta](https://pomoc.comarch.pl/dms/pl/20211/index.php/dokumentacja/etykieta-altum/)**

Kontrolka typu "Etykieta" umożliwia prezentowanie danych, które nie podlegają zmianie i wprowadzone zostały podczas tworzenia typu obiegu. Na definicji kontrolki dostępne są następujące pola:

**Nazwa wyświetlana** – jest to pole, którego zawartość będzie widoczna na karcie obiegu, wartość pola nie musi być unikalna, dzięki temu możliwe jest dodanie kilku kontrolek, dla których wyświetlana jest taka sama nazwa.

- **Nazwa (identyfikator)** jest to pole, którego wartość widoczna jest wyłącznie we właściwościach kontrolki. Wartość tego pola musi być unikalna w ramach karty obiegu.
- **Prezentuj na całej szerokości** zaznaczenie tej właściwości spowoduje wyświetlenie kontrolki na całej szerokości okna "Karta obiegu".
- **Ustaw kontrolkę na początku wiersza** parametr odpowiada za ustawienie kontrolki na początku nowego wiersza karty obiegu, bez konieczności dodawania separatorów pomiędzy kontrolką bieżącą, a kontrolką poprzednią. Możliwość użycia parametru "Ustaw kontrolkę na początku wiersza" uzależniona jest od wartości parametru "Prezentuj na całej szerokości". Gdy zaznaczono parametr "Prezentuj na całej szerokości", nie ma możliwości użycia parametru "Ustaw kontrolkę na początku wiersza". Gdy parametr "Ustaw kontrolkę na początku wiersza" jest zaznaczony, parametr "Prezentuj na całej szerokości" jest dostepny, jego zaznaczenie spowoduje wyłączenie i dezaktywację parametru "Ustaw kontrolkę na początku wiersza".

Kontrolka może być wykorzystywana do określenia np. nazwy/typu obiegu w ramach, którego wystawiany jest bieżący dokument.

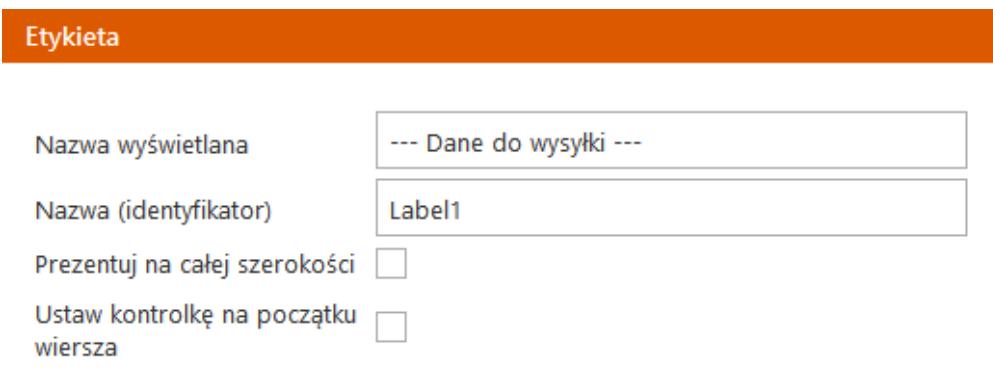

Kontrolka Etykieta i jej właściwości

## **[Komunikat](https://pomoc.comarch.pl/dms/pl/20211/index.php/dokumentacja/komunikat-altum/)**

Kontrolka typu komunikat służy do wyświetlania komunikatów na karcie obiegu pod wpływem danego zdarzenia.

Na definicji kontrolki dostępne są następujące pola:

- **Nazwa wyświetlana** nazwa kontrolki widoczna wyłącznie na liście kontrolek na definicji obiegu.
- **Nazwa (identyfikator)** jest to pole, którego wartość widoczna jest wyłącznie we właściwościach kontrolki. Wartość tego pola musi być unikalna w ramach karty obiegu.
- **Tytuł** treść wyświetlana na belce nagłówkowej komunikatu.
- **Kontrolki powiązane** pole, w którym należy wskazać kontrolkę, której zachowanie będzie obserwowane przez kontrolkę typu 'Komunikat'.
- **Wzór na wartość** możliwe wartości: SQL OD, SQL ERP, C# Script. Określa czy komunikat zostanie zdefiniowany za pomocą zapytania SQL czy kodu w języku C#.
- **Ustaw**  wyświetla okno edytora, do którego należy wprowadzić zapytanie lub kod definiujący komunikat.

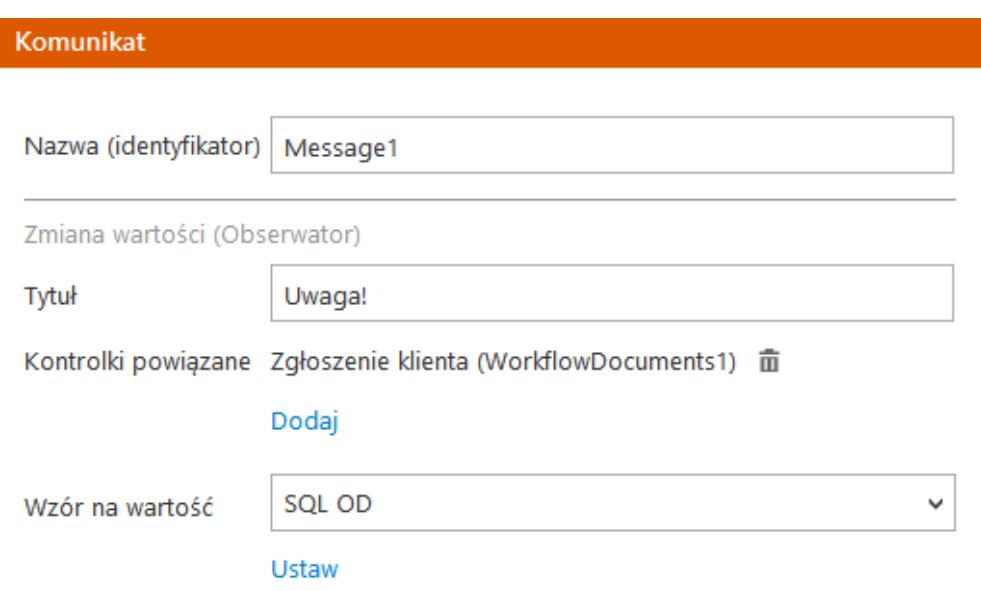

Kontrolka typu Komunikat i jej właściwości

Mechanizm umożliwia wyświetlenie komunikatu podczas następujących zdarzeń:

- Po wprowadzeniu tekstu, wyborze dokumentu elektronicznego dla mechanizmu obserwatora kontrolek typu: tekst, data i godzina, liczba całkowita, liczba rzeczywista, liczba stałoprzecinkowa, dokument elektroniczny, kontrahent, towar. Mechanizm jest aktywowany dla każdego etapu, dla którego została zaznaczona widoczność kontrolki.
- Po otworzeniu dokumentu.

Wskazówka Składnia definiowania komunikatu zapytaniem SQL:

Select Top 1 'Komunikat', 1

- Pierwszy parametr typu varchar(max) to tekst wyświetlany w komunikacie ("Komunikat")
- Drugi parametr typu int umożliwia zablokowanie przekazania dokumentu do kolejnego etapu  $(0,1'')$ .
- 0 można przekazać dokument do kolejnego etapu,
- 1 zablokowana możliwość przekazania dokumentu do kolejnego etapu. Jest to parametr opcjonalny, domyślnie ustawiony na 0.

Przykład definicji zapytania prezentuje poniższy rysunek. W przykładzie komunikat został zapięty na mechanizm obserwatora kontrolki typu tekst o nazwie "Numer zgłoszenia".

Poniższy rysunek prezentuje przykład działania komunikatu i blokady przekazania dokumentu do kolejnego etapu.

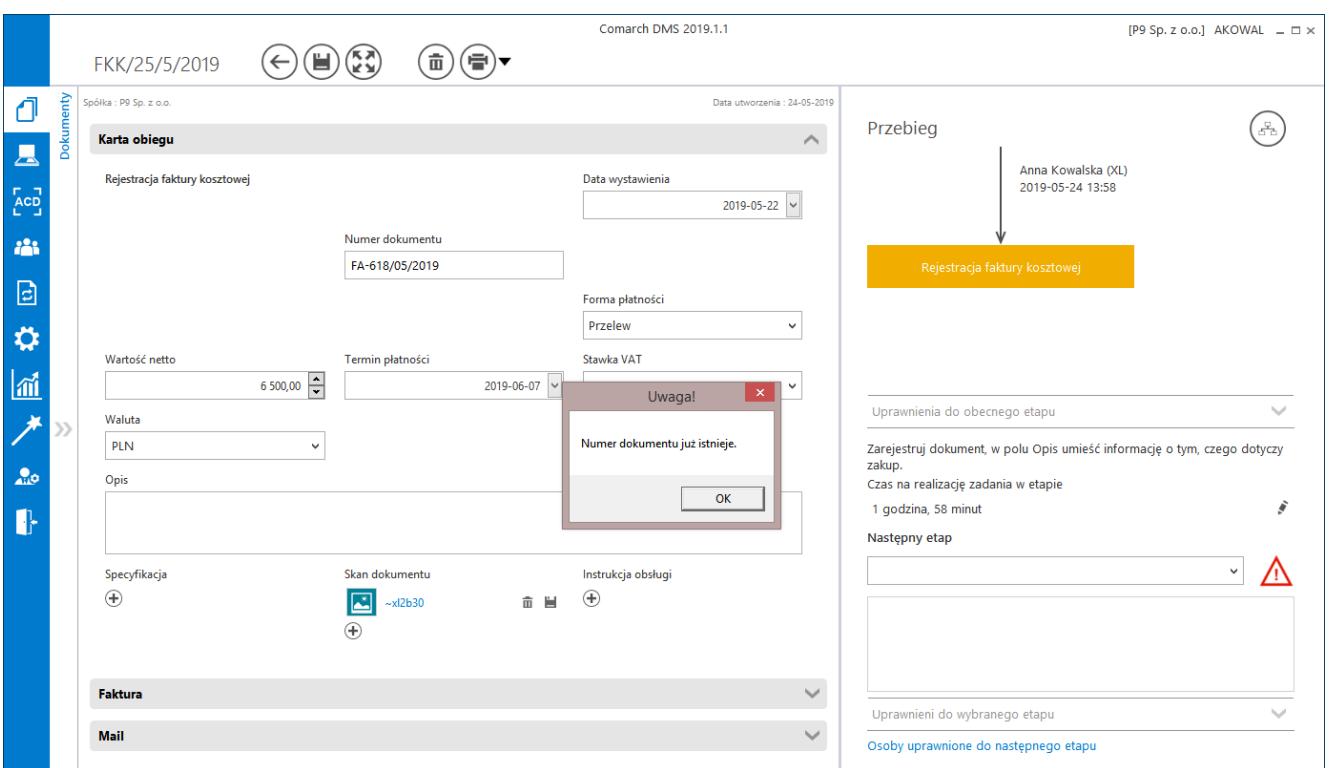

*Komunikat z treścią określoną w zapytaniu inicjującym, wyświetlony podczas pracy z aplikacją.*

## **[Kontrahent](https://pomoc.comarch.pl/dms/pl/20211/index.php/dokumentacja/kontrahent-altum/)**

Kontrolka typu "Kontrahent" umożliwia wczytywanie kontrahenta z listy kontrahentów zdefiniowanych w programie Comarch ERP Altum.

Na definicji kontrolki dostępne są następujące pola:

- **Nazwa wyświetlana** jest to pole, którego zawartość będzie widoczna na karcie obiegu, wartość pola nie musi być unikalna, dzięki temu możliwe jest dodanie kilku kontrolek dla których wyświetlana jest taka sama nazwa
- **Nazwa (identyfikator)** jest to pole, którego wartość widoczna jest wyłącznie we właściwościach kontrolki. Wartość tego pola musi być unikalna w ramach karty obiegu.
- **Prezentuj na całej szerokości** zaznaczenie tej właściwości spowoduje wyświetlenie kontrolki na całej szerokości okna "Karta obiegu"
- **Ustaw kontrolkę na początku wiersza** parametr odpowiada za ustawienie kontrolki na początku nowego wiersza karty obiegu, bez konieczności dodawania separatorów pomiędzy kontrolką bieżącą a kontrolką poprzednią. Możliwość użycia parametru "Ustaw kontrolkę na początku wiersza" uzależniona jest od wartości parametru "Prezentuj na całej szerokości". Gdy zaznaczono parametr "Prezentuj na całej szerokości", nie ma możliwości użycia parametru "Ustaw kontrolkę na początku wiersza". Gdy parametr "Ustaw kontrolkę na początku wiersza" jest zaznaczony, parametr "Prezentuj na całej szerokości" jest dostępny, jego zaznaczenie spowoduje wyłączenie i dezaktywację parametru "Ustaw kontrolkę na początku wiersza".
- **Nazwa spółki** określa spółkę z której będzie można

wskazać kontrahenta.

**Pokaż na liście** – parametr odpowiedzialny za to, czy na liście dokumentów zawężonej do typu obiegu na którym dodano kontrolkę, będzie wyświetlana kolumna z wartościami kontrolki.

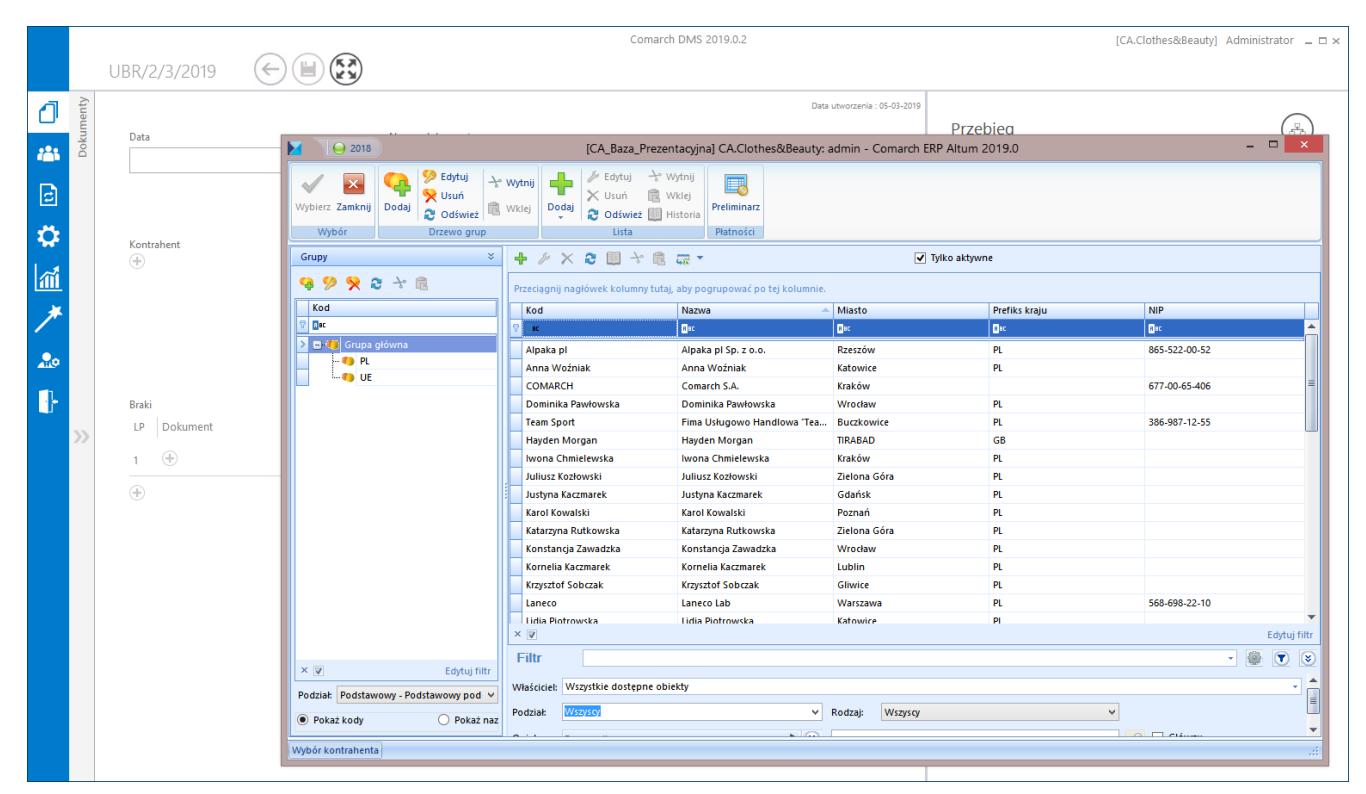

Comarch DMS, lista kontrahentów z Systemu Comarch ERP Altum wywołana z kontrolki typu Kontrahent

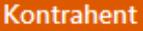

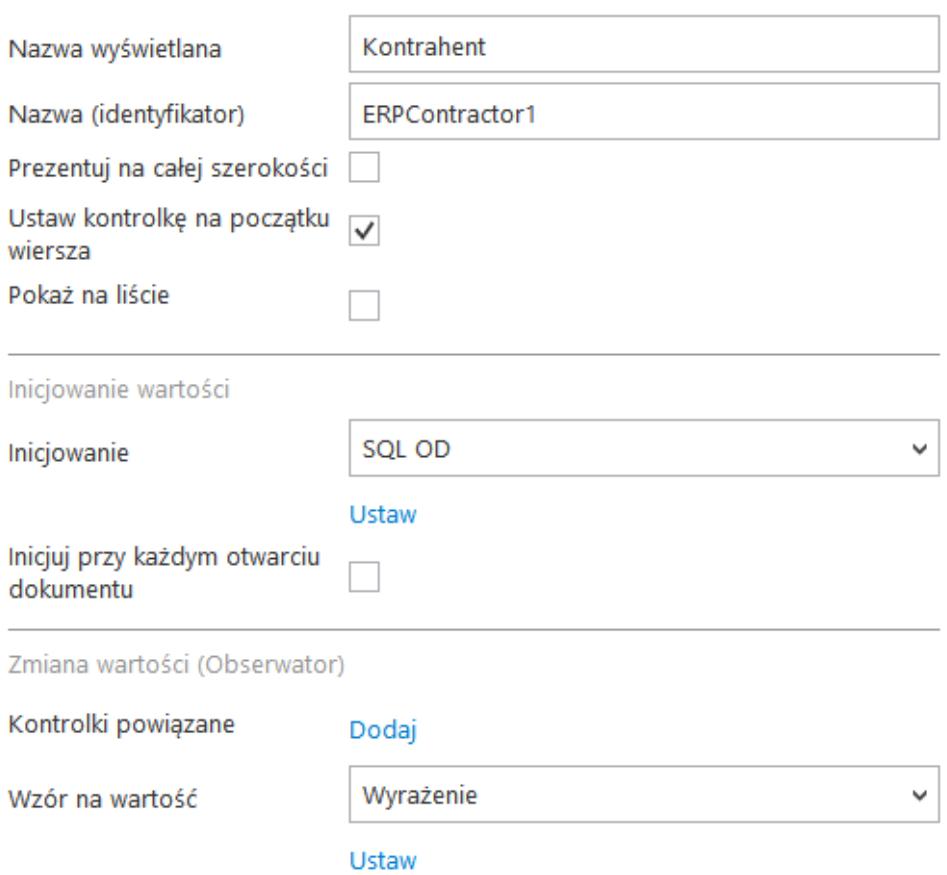

Właściwości kontrolki typu Kontrahent

### **Inicjowanie wartości**

Pole Inicjowanie może przyjąć wartość: Brak lub SQL OD.

Gdy wybrana jest wartość "Brak", właściwości kontrolki nie ulegają zmianie, działanie samej kontrolki nie zmienia się, kontrolka działa jak dotychczas.

W przypadku wartości "SQL OD" pojawia się możliwość zdefiniowania zapytania SQL za pomocą, którego będą zaczytywane wartości do kontrolki na karcie obiegu w dokumencie oraz wyświetlany jest parametr "Inicjuj przy każdym otwarciu dokumentu".

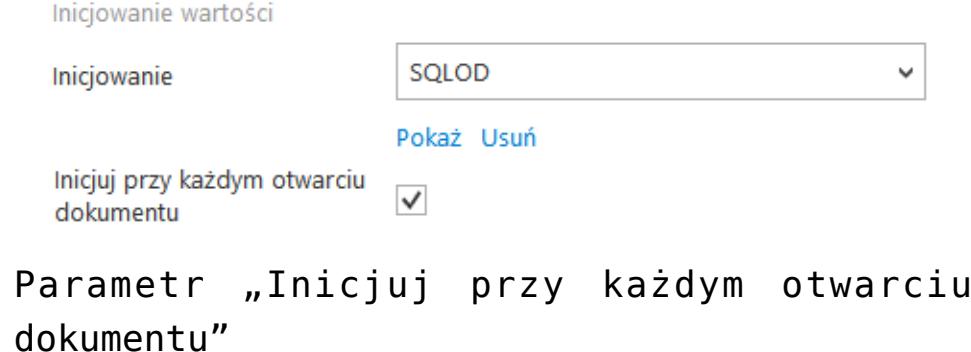

Zaznaczenie parametru powoduje, że wartości wyświetlane w kontrolce będą inicjowane każdorazowo, gdy dokument zostanie otwarty w etapie, w którego właściwościach włączono inicjowanie SQL. Odznaczenie parametru oznacza, że działanie aplikacji w zakresie inicjowania będzie odbywało się jak dotąd, czyli wartość zostanie zainicjowana raz.

W sekcji "Podgląd karty obiegu" po dodaniu tej kontrolki, prezentowany jest przycisk  $\begin{pmatrix} + & 0 \\ 0 & - & 0 \end{pmatrix}$ , który otwiera listę kontrahentów z programu Comarch ERP Altum.

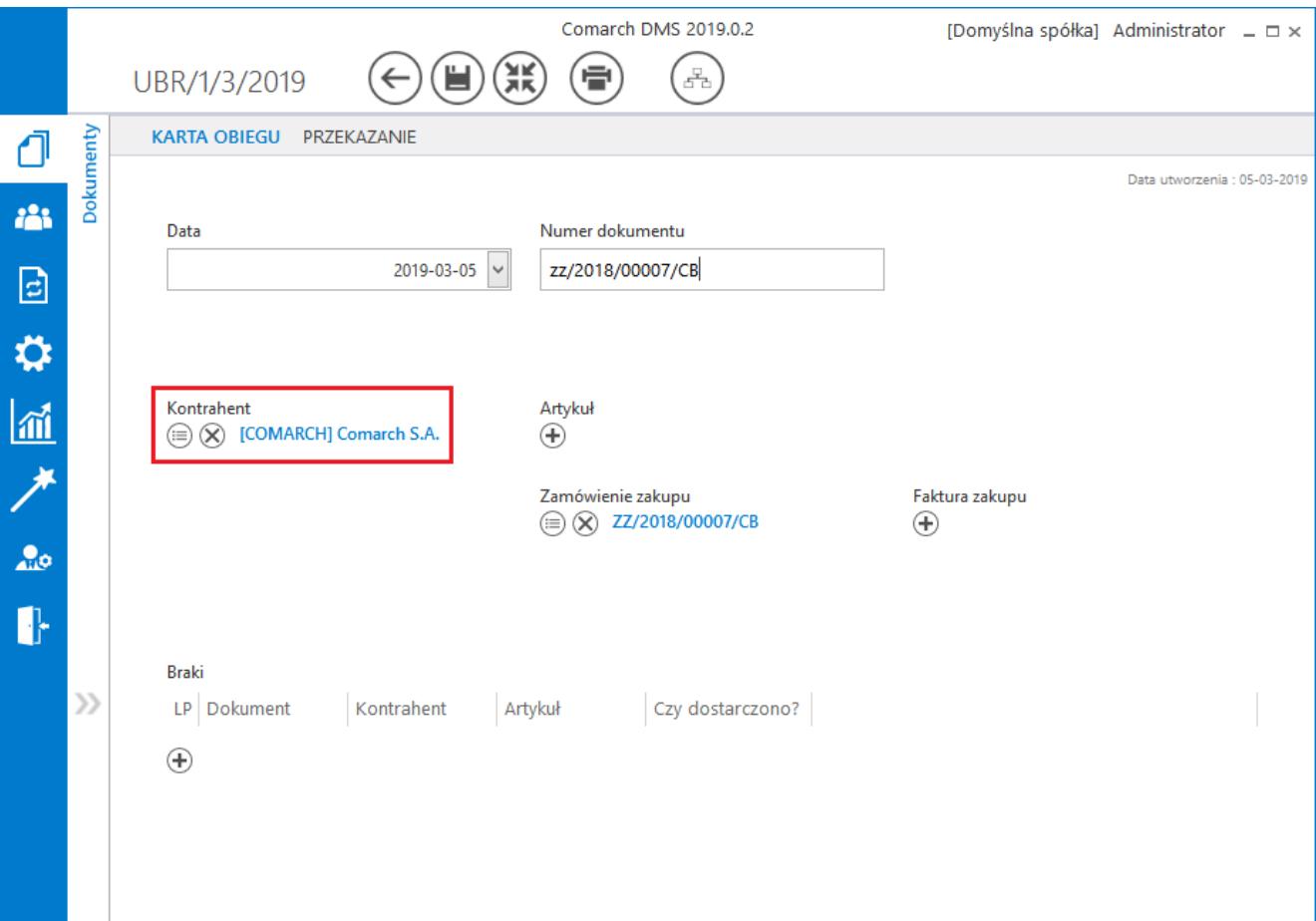

Karta obiegu, kontrolka typu Kontrahent

Na karcie obiegu, na której nie wskazano kontrahenta z Comarch ERP Altum, kontrolka wyświetlana jest w następujący sposób:

Kontrahent  $\bigoplus$ 

 , gdy podpięto kontrahenta wygląd Kontrahent  $\textcircled{\scriptsize{i}}$   $\textcircled{\scriptsize{x}}$  [COMARCH] Comarch S.A. kontrolki zmienia się na: , prezentowane są przyciski (Zmień] wywołujący listę kontrahentów z Comarch ERP Altum oraz  $\otimes$  [Odepnij] który usunie wskazanie na kontrahenta.

```
Liczba całkowita
```
Na definicji kontrolki dostępne są następujące pola:

- **Nazwa wyświetlana** jest to pole, którego zawartość będzie widoczna na karcie obiegu, wartość pola nie musi być unikalna, dzięki temu możliwe jest dodanie kilku kontrolek, dla których wyświetlana jest taka sama nazwa.
- **Nazwa (identyfikator)** jest to pole, którego wartość widoczna jest wyłącznie we właściwościach kontrolki. Wartość tego pola musi być unikalna w ramach karty obiegu.
- **Prezentuj na całej szerokości** zaznaczenie tej właściwości spowoduje wyświetlenie kontrolki na całej szerokości okna "Karta obiegu".
- **Ustaw kontrolkę na początku wiersza** parametr odpowiada za ustawienie kontrolki na początku nowego wiersza karty

obiegu, bez konieczności dodawania separatorów pomiędzy kontrolką bieżącą, a kontrolką poprzednią. Możliwość użycia parametru "Ustaw kontrolkę na początku wiersza" uzależniona jest od wartości parametru "Prezentuj na całej szerokości". Gdy zaznaczono parametr "Prezentuj na całej szerokości", nie ma możliwości użycia parametru "Ustaw kontrolkę na początku wiersza". Gdy parametr "Ustaw kontrolkę na początku wiersza" jest zaznaczony, parametr "Prezentuj na całej szerokości" jest dostępny, jego zaznaczenie spowoduje wyłączenie i dezaktywację parametru "Ustaw kontrolkę na początku wiersza".

**Pokaż na liście** – parametr odpowiedzialny za to, czy na liście dokumentów zawężonej do typu obiegu, na którym dodano kontrolkę, będzie wyświetlana kolumna z wartościami kontrolki.

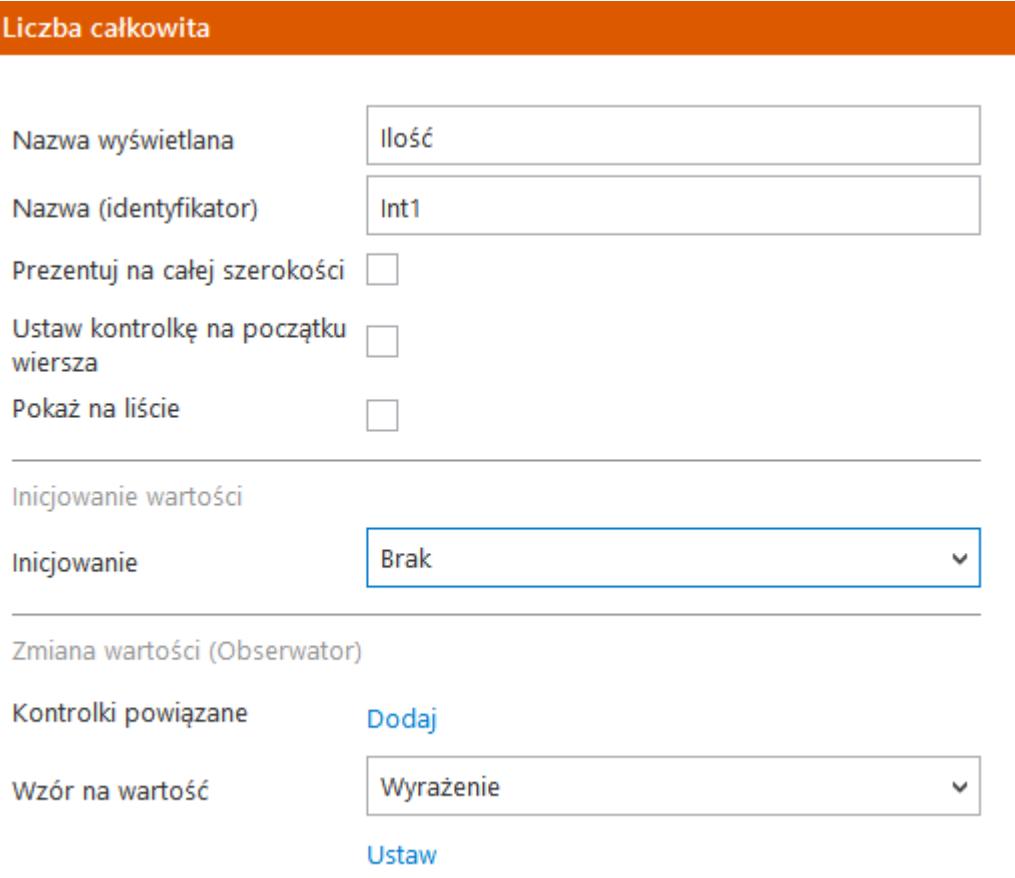

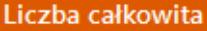

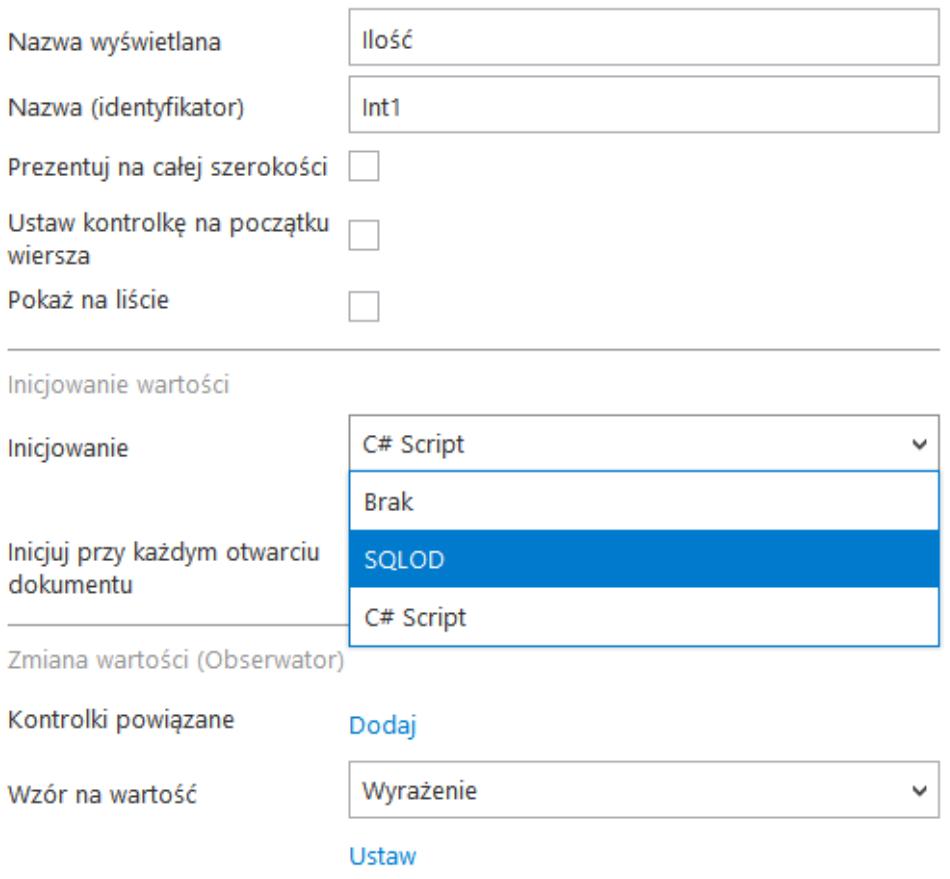

Kontrolka Liczba całkowita i jej właściwości

### **Inicjowanie wartości**

Pole Inicjowanie może przyjąć wartość: Brak, SQL OD lub C# Script

- Gdy wybrana jest wartość "Brak", właściwości kontrolki nie ulegają zmianie, działanie samej kontrolki nie zmienia się, kontrolka działa jak dotychczas.
- .W przypadku wartości "SQL OD" pojawia się możliwość zdefiniowania zapytania SQL za pomocą, którego będą inicjowane wartości w kontrolce na karcie obiegu.

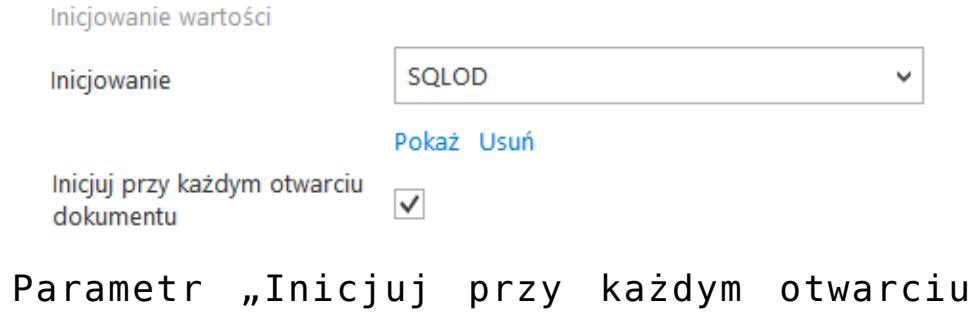

- .W przypadku wartości "C# Script" możliwe jest zdefiniowanie kodu C#, który będzie inicjował wartości w kontrolce.
- Parametr "Inicjuj przy każdym otwarciu dokumentu" (dostępny, gdy wybrano inicjowanie SQLOD lub C# Script). Zaznaczenie parametru powoduje, że wartości wyświetlane w kontrolce będą inicjowane każdorazowo, gdy dokument zostanie otwarty w etapie, w którego właściwościach włączono inicjalizację SQL/C#. Odznaczenie parametru oznacza, że wartość zostanie zainicjowana raz.

## **[Liczba rzeczywista](https://pomoc.comarch.pl/dms/pl/20211/index.php/dokumentacja/liczba-rzeczywista-altum/)**

dokumentu"

Na definicji kontrolki dostępne są następujące pola:

- **Nazwa wyświetlana** jest to pole, którego zawartość będzie widoczna na karcie obiegu, wartość pola nie musi być unikalna, dzięki temu możliwe jest dodanie kilku kontrolek, dla których wyświetlana jest taka sama nazwa.
- **Nazwa (identyfikator)** jest to pole, którego wartość widoczna jest wyłącznie we właściwościach kontrolki. Wartość tego pola musi być unikalna w ramach karty obiegu.
- **Prezentuj na całej szerokości** zaznaczenie tej właściwości spowoduje wyświetlenie kontrolki na całej szerokości okna "Karta obiegu".
- **Ustaw kontrolkę na początku wiersza** parametr odpowiada za ustawienie kontrolki na początku nowego wiersza karty obiegu, bez konieczności dodawania separatorów pomiędzy kontrolką bieżącą, a kontrolką poprzednią. Możliwość użycia parametru "Ustaw kontrolkę na początku wiersza" uzależniona jest od wartości parametru "Prezentuj na całej szerokości". Gdy zaznaczono parametr "Prezentuj na całej szerokości", nie ma możliwości użycia parametru "Ustaw kontrolkę na początku wiersza". Gdy parametr "Ustaw kontrolkę na początku wiersza" jest zaznaczony, parametr "Prezentuj na całej szerokości" jest dostępny, jego zaznaczenie spowoduje wyłączenie i dezaktywację parametru "Ustaw kontrolkę na początku wiersza".
- **Pokaż na liście** parametr odpowiedzialny za to, czy na liście dokumentów zawężonej do typu obiegu, na którym dodano kontrolkę, będzie wyświetlana kolumna z wartościami kontrolki.

#### Liczba rzeczywista

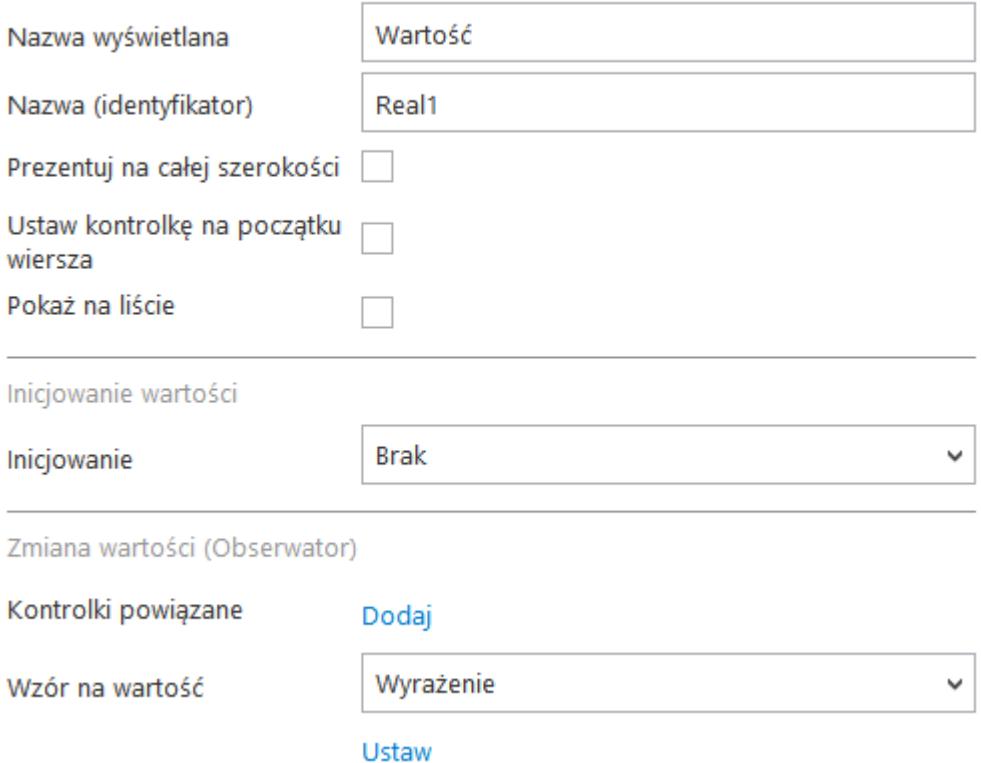

#### Liczba rzeczywista

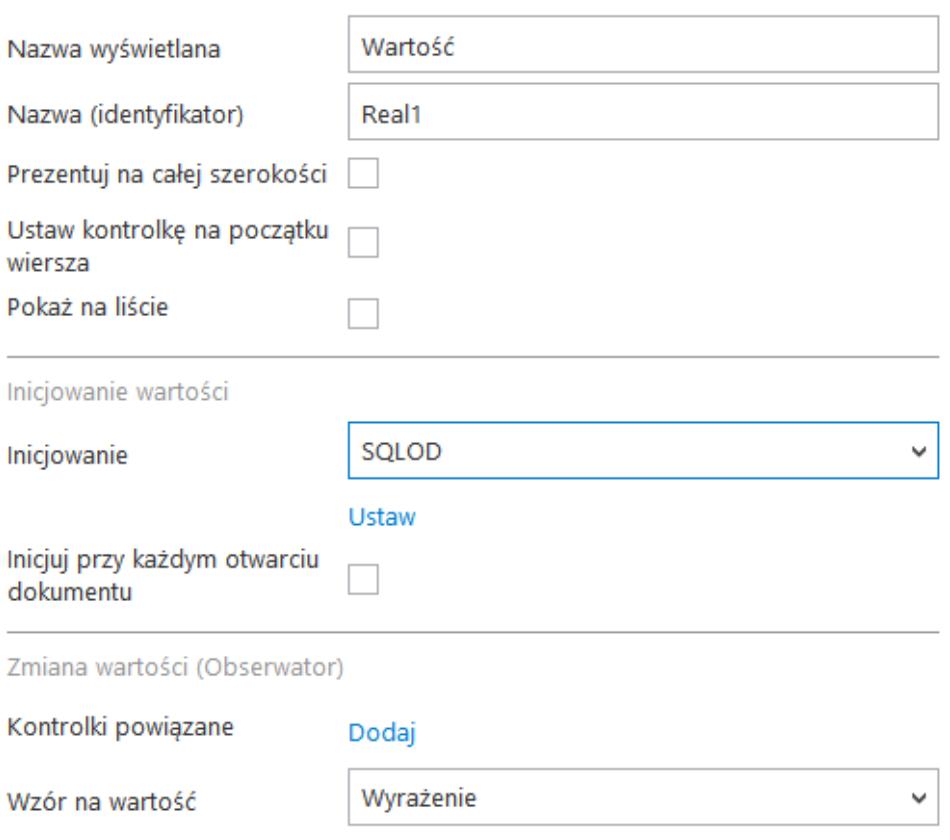

Ustaw

Kontrolka Liczba rzeczywista i jej właściwości

### **Inicjowanie wartości**

Pole Inicjowanie może przyjąć wartość: Brak, SQL OD lub C# Script.

- Gdy wybrana jest wartość "Brak", właściwości kontrolki nie ulegają zmianie, działanie samej kontrolki nie zmienia się, kontrolka działa jak dotychczas.
- .W przypadku wartości "SQL OD" pojawia się możliwość zdefiniowania zapytania SQL za pomocą, którego będą zaczytywane wartości do kontrolki na karcie obiegu w dokumencie.

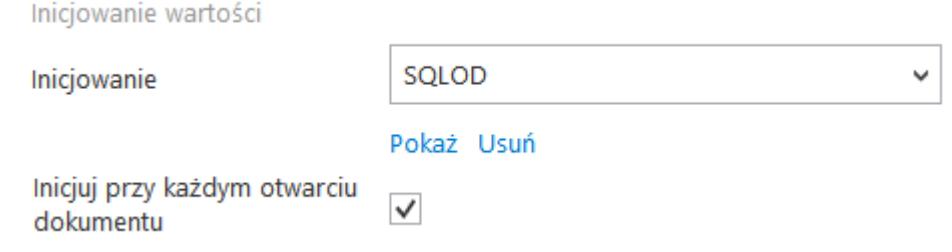

Parametr "Inicjuj przy każdym otwarciu dokumentu"

- .W przypadku wartości "C# Script" możliwe jest zdefiniowanie kodu C#, który będzie inicjował wartości w kontrolce.
- . Parametr "Inicjuj przy każdym otwarciu dokumentu" (dostępny, gdy wybrano inicjowanie SQLOD lub C# Script). Zaznaczenie parametru powoduje, że wartości wyświetlane w kontrolce będą inicjowane każdorazowo, gdy dokument zostanie otwarty w etapie, w którego właściwościach włączono inicjalizację SQL/C#. Odznaczenie parametru oznacza, że wartość zostanie zainicjowana raz.

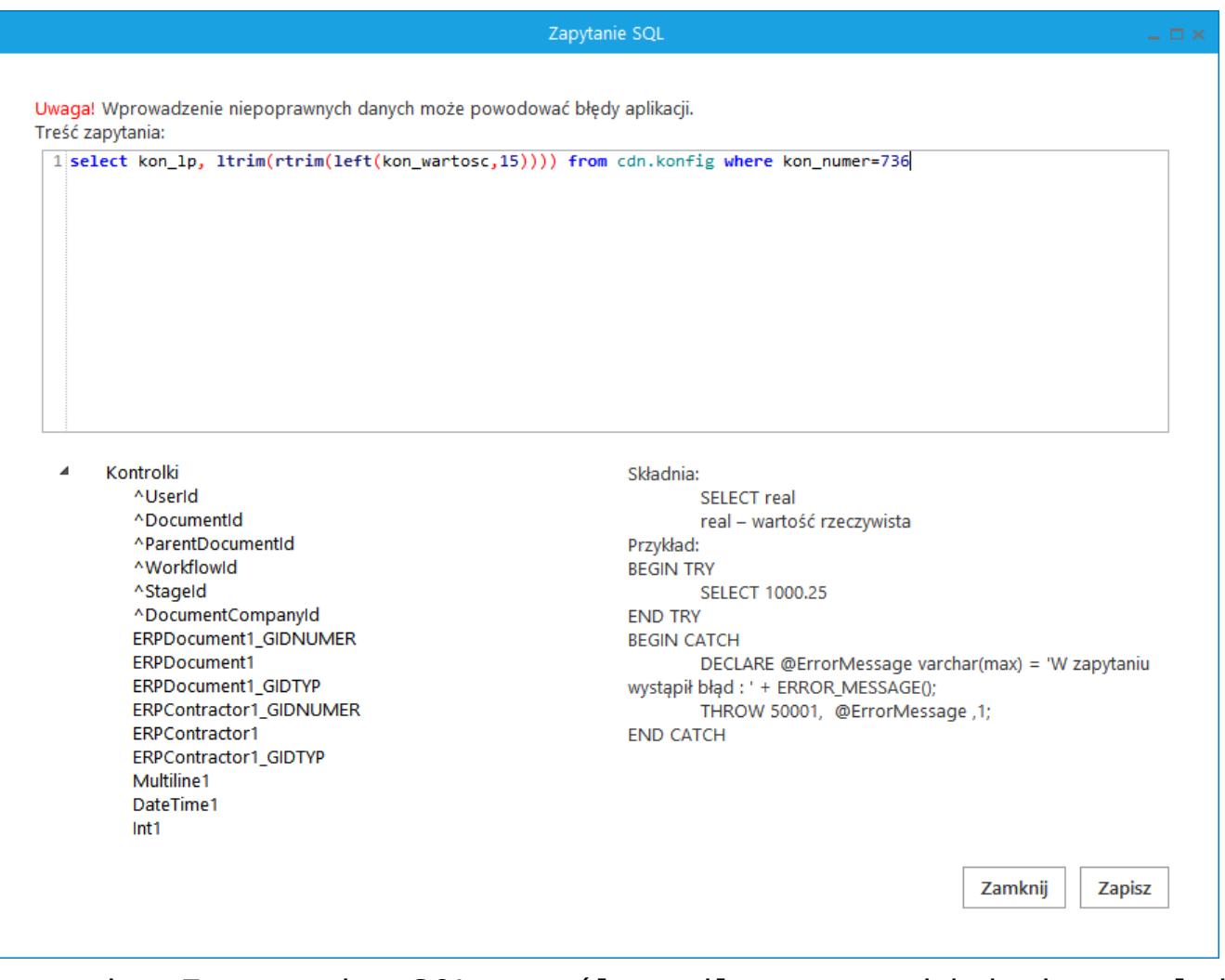

Formatka Zapytanie SQL wspólna dla wszystkich kontrolek opartych o zapytanie SQL